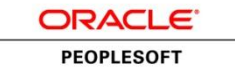

**Browser Compatibility Guide for PeopleSoft Applications**

# **PeopleTools 8.53 – 8.56**

**June 2017**

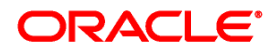

**Title:** Browser Compatibility Guide for PeopleSoft Applications (PeopleTools 8.53 – 8.56) **Contributors:** PeopleTools Information Development and PeopleTools Development teams **Version:** 19 (PeopleTools 8.56) **Update:** 0 (June 2017)

### **Copyright © 2017, Oracle and/or its affiliates. All rights reserved.**

### License Restrictions Warranty/Consequential Damages Disclaimer

This software and related documentation are provided under a license agreement containing restrictions on use and disclosure and are protected by intellectual property laws. Except as expressly permitted in your license agreement or allowed by law, you may not use, copy, reproduce, translate, broadcast, modify, license, transmit, distribute, exhibit, perform, publish, or display any part, in any form, or by any means. Reverse engineering, disassembly, or decompilation of this software, unless required by law for interoperability, is prohibited.

#### Warranty Disclaimer

The information contained herein is subject to change without notice and is not warranted to be error-free. If you find any errors, please report them to us in writing.

### Restricted Rights Notice

If this is software or related documentation that is delivered to the U.S. Government or anyone licensing it on behalf of the U.S. Government, then the following notice is applicable:

#### *U.S. GOVERNMENT END USERS:*

Oracle programs, including any operating system, integrated software, any programs installed on the hardware, and/or documentation, delivered to U.S. Government end users are "commercial computer software" pursuant to the applicable Federal Acquisition Regulation and agency-specific supplemental regulations. As such, use, duplication, disclosure, modification, and adaptation of the programs, including any operating system, integrated software, any programs installed on the hardware, and/or documentation, shall be subject to license terms and license restrictions applicable to the programs. No other rights are granted to the U.S. Government.

#### Hazardous Applications Notice

This software or hardware is developed for general use in a variety of information management applications. It is not developed or intended for use in any inherently dangerous applications, including applications that may create a risk of personal injury. If you use this software or hardware in dangerous applications, then you shall be responsible to take all appropriate fail-safe, backup, redundancy, and other measures to ensure its safe use. Oracle Corporation and its affiliates disclaim any liability for any damages caused by use of this software or hardware in dangerous applications.

#### Trademark Notice

Oracle and Java are registered trademarks of Oracle and/or its affiliates. Other names may be trademarks of their respective owners.

Intel and Intel Xeon are trademarks or registered trademarks of Intel Corporation. All SPARC trademarks are used under license and are trademarks or registered trademarks of SPARC International, Inc. AMD, Opteron, the AMD logo, and the AMD Opteron logo are trademarks or registered trademarks of Advanced Micro Devices. UNIX is a registered trademark of The Open Group.

### Third Party Content, Products, and Services Disclaimer

This software or hardware and documentation may provide access to or information about content, products, and services from third parties. Oracle Corporation and its affiliates are not responsible for and expressly disclaim all warranties of any kind with respect to third-party content, products, and services unless otherwise set forth in an applicable agreement between you and Oracle. Oracle Corporation and its affiliates will not be responsible for any loss, costs, or damages incurred due to your access to or use of third-party content, products, or services, except as set forth in an applicable agreement between you and Oracle.

## **Contents**

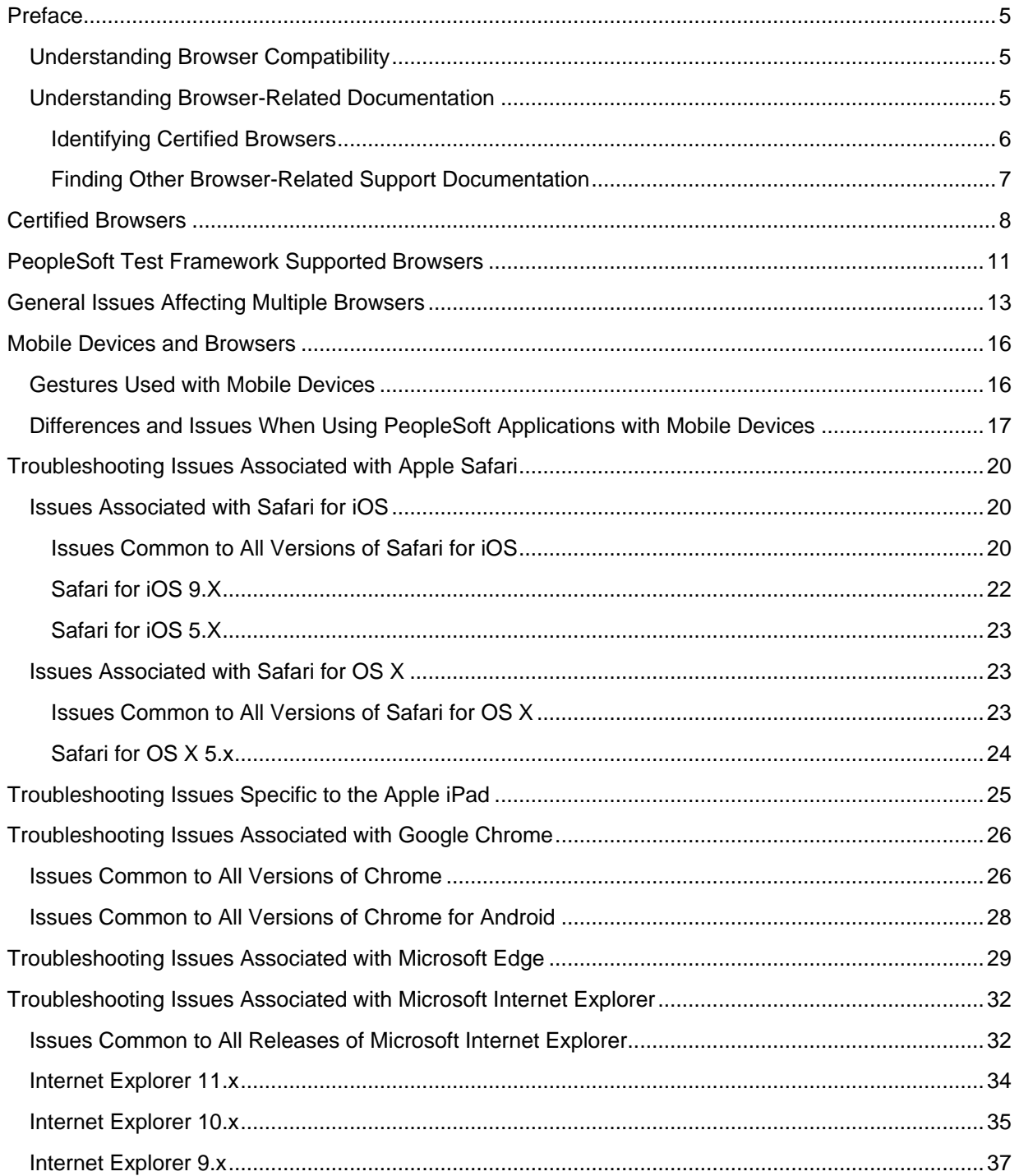

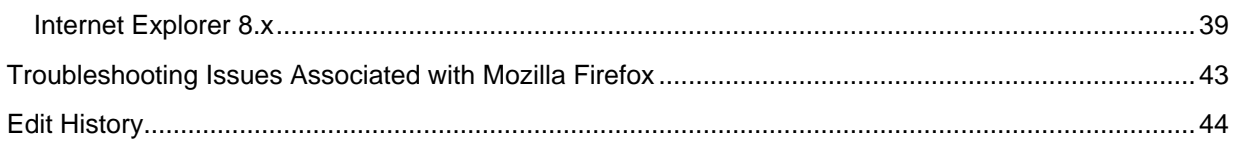

<span id="page-4-0"></span>Preface

This section presents an overview of the following topics:

- Browser compatibility.
- <span id="page-4-1"></span>Browser-related documentation.

### **Understanding Browser Compatibility**

As you work in PeopleSoft applications, you might notice that slight variations exist on the same transaction page depending on the browser that you use. On occasion, some browsers cause your PeopleSoft application to exhibit behaviors that vary from the expected behavior. Some of these differences are very subtle and have no impact on the performance of the application, while others might alter the look and function of PeopleSoft pages. Anomalies in appearance and behavior can occur because the technologies that browsers use to process and present web pages vary among browsers and browser releases. PeopleSoft applications are designed to be compatible with multiple browsers, despite their technological differences. To ensure compatibility, Oracle thoroughly tests PeopleSoft applications on various browser versions and platform combinations. Developers make every effort to resolve all issues when possible, and to document issues that cannot be resolved.

This document discusses the identified differences and issues that you might encounter as you use your PeopleSoft application with specific browser versions. Often, specific PeopleTools releases address these issues and sometimes more recent browser versions address these issues; this document notes these situations. In addition to noting situations in which PeopleSoft application and browser updates correct these issues, this document also provides work-arounds—when possible.

### <span id="page-4-2"></span>**Understanding Browser-Related Documentation**

My Oracle Support (MOS) is Oracle's gateway for all PeopleSoft product support. Use MOS to:

- Identify certified browsers.
- Find other browser-related support documentation.

### <span id="page-5-1"></span><span id="page-5-0"></span>**Identifying Certified Browsers**

**Note.** While browser support documentation for PeopleTools versions prior to release 8.49 is accessible through MOS, you cannot use the Certification Search pagelet to locate pre-8.49 certification information. Instead, you must perform a general search. See Finding Other Browser-Related Support [Documentation](#page-6-0) for more information.

To identify certified browsers for PeopleTools 8.49 and later:

- 1. Sign in to My Oracle Support at [https://support.oracle.com.](https://support.oracle.com/)
- 2. Select the Certifications tab at the top of the page. (If the Certifications tab is not visible, click the More… button, and then click Certifications.)
- 3. In the Certification Search pagelet, enter PeopleSoft PeopleTools in the Product field.
- 4. In the Release field, select a release from the list.
- 5. Click the Search button.
- 6. The Certification Search Results page is displayed for the selected release.

Browser certification information is available in two sections:

- Desktop Applications, Browsers and Clients.
- Mobile Applications, Browsers and Clients.

**Important!** Oracle tests and certifies browsers using the vendor-specified default configuration on all supported platforms. Oracle recommends that you use the default vendor-specified browser settings with PeopleSoft applications. You should thoroughly test any deviation from the default settings because changes can cause unintended results.

### <span id="page-6-0"></span>**Finding Other Browser-Related Support Documentation**

To find other browser-related support documentation:

- 1. Sign in to My Oracle Support at [https://support.oracle.com.](https://support.oracle.com/)
- 2. To search, do one of the following:
	- Enter the search text in the Recent Searches field in the page header.
	- In the Knowledge Base pagelet, select the Search & Browse tab. Enter the search text in the Search the Knowledge Base field.
	- Alternatively, if you know the article ID, enter it instead of a search term.
- 3. Click the Search button.

The results appear in a list.

4. Use fields and selectors on the search results page to refine the results by product, version, and platform, or to expand the search to other content types.

**Note.** Enter PeopleSoft Enterprise PeopleTools in the product category to retrieve items that are relevant across PeopleSoft applications.

5. Browse the list and click the item title to view the document.

The result list is encapsulated at the left so that the article appears in the viewing area.

6. Click the Back to Results link to return to the search results list.

## Certified Browsers

**Important!** MOS is the definitive source of information on the browsers certified by PeopleTools release. The information in the following tables provides a summary that is current at the time of this document's publication. Please see [Identifying Certified Browsers](#page-5-1) for information on how to use MOS to identify certified browsers.

<span id="page-7-0"></span>Oracle certifies multiple browsers and browser versions for use with PeopleSoft applications. As web-based technologies evolve, modern browsers quickly incorporate support for the latest technological advances. Oracle maintains its commitment to the successful and intelligent incorporation of proven advanced internet technologies into each successive release of PeopleTools, the foundation of all PeopleSoft applications.

Oracle has simplified its browser certification policy. We now document the minimum release for Google's Chrome browser, Microsoft's Edge browser, and Mozilla's Firefox browser available through the rapid release (RR) model. In addition, we document the minimum release for the Firefox browser available as Mozilla's extended support release (ESR). Following each PeopleTools general availability (GA) release, as each new release for these browsers comes out, that release will become the single release supported with PeopleSoft applications under this simplified policy. For more information on this policy, see Oracle Tech Update Document 1426385.1 [\(Oracle Streamlines Browser](https://support.oracle.com/epmos/faces/DocumentDisplay?id=1426385.1)  [Certifications with PeopleSoft\)](https://support.oracle.com/epmos/faces/DocumentDisplay?id=1426385.1).

**Note.** As of PeopleTools 8.54, the PeopleSoft signon page no longer displays an error message indicating that the device used to access the PeopleSoft system is not a supported platform (browser or operating system).

**Note.** In PeopleTools 8.54, PeopleSoft Fluid Interface pages and Mobile Application Platform (MAP) pages are supported on specific minimum browser versions only. Review the table and footnote [2](#page-8-0) on the following pages to determine which browser versions support fluid and MAP. In subsequent releases, all supported browser versions support PeopleSoft Fluid Interface pages and Mobile Application Platform (MAP) pages.

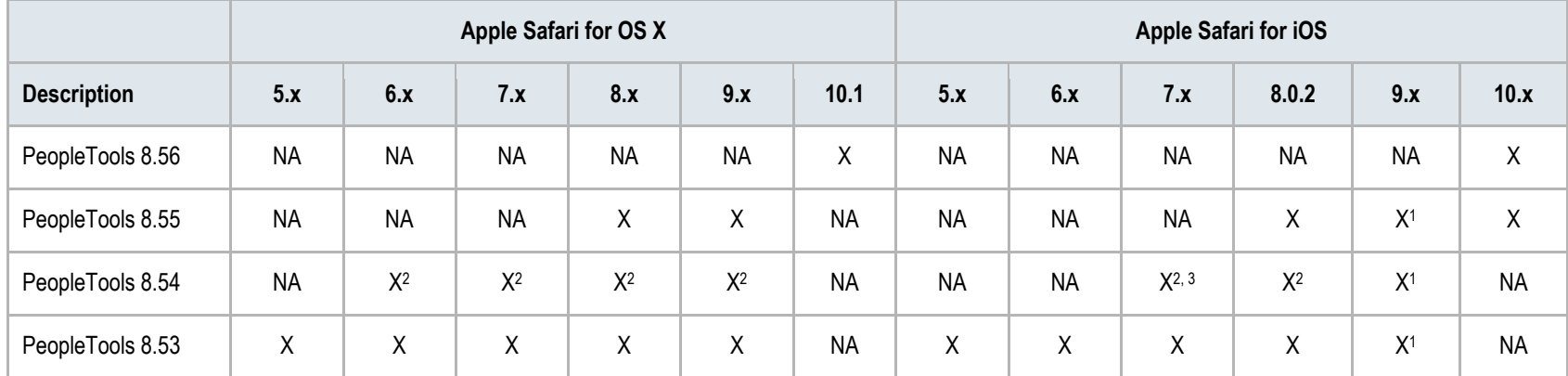

<span id="page-8-1"></span>The following tables list the browsers and versions certified at the time of the general availability release of each version of PeopleTools:

<span id="page-8-2"></span><span id="page-8-0"></span>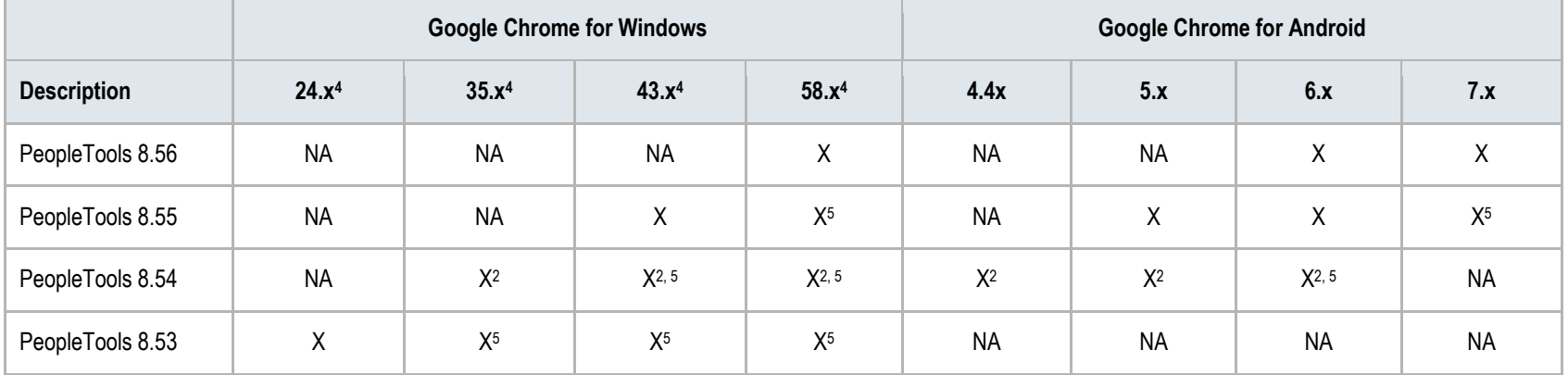

<span id="page-8-3"></span>l

<sup>1</sup> Certified with PeopleTools 8.55.02 or later, PeopleTools 8.54.19 or later, and with PeopleTools 8.53.27 or later

<sup>&</sup>lt;sup>2</sup> For PeopleTools 8.54, this browser version supports PeopleSoft Fluid Interface pages and Mobile Application Platform (MAP) pages.

<sup>&</sup>lt;sup>3</sup> For PeopleTools 8.54 and for iOS only, Safari 7.1 is the minimum supported release.

<sup>4</sup> Rapid release (RR) version.

<sup>5</sup> While this browser version was not supported at GA for PeopleTools 8.53, PeopleTools 8.54, or PeopleTools 8.55, it became supported at the point in time that it is the manufacturer's current release.

<span id="page-9-1"></span><span id="page-9-0"></span>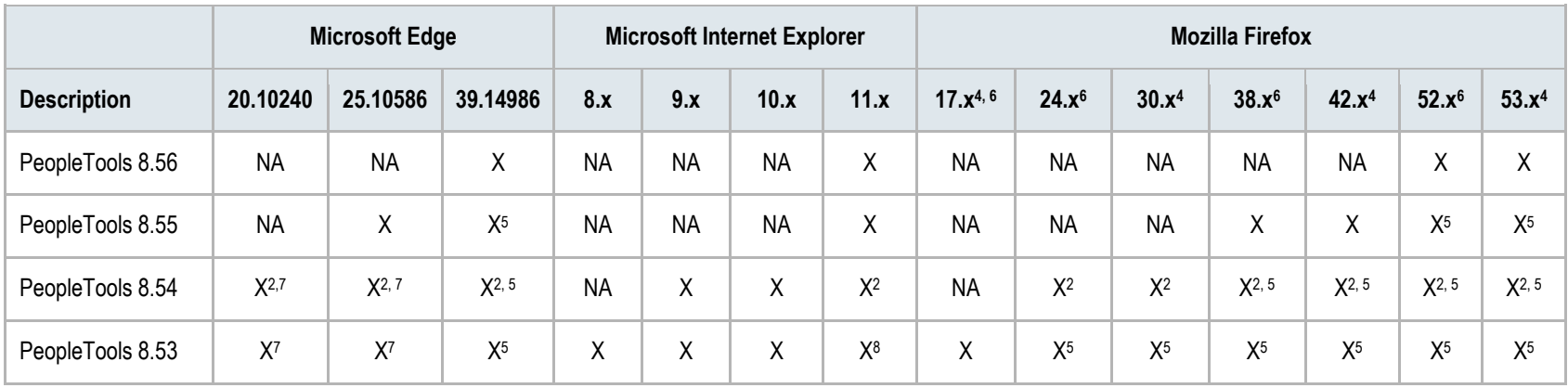

l

<sup>6</sup> Extend support release (ESR) version.

<sup>7</sup> Certified with PeopleTools 8.54.16 or later, and with PeopleTools 8.53.24 or later.

<sup>8</sup> Certified with PeopleTools 8.53.11 or later.

### PeopleSoft Test Framework Supported Browsers

PeopleSoft Test Framework (PTF) record functionality is only supported with Microsoft Internet Explorer. PTF test playback is supported on multiple browsers. However, for PTF test playback, an additional Selenium driver is required and the Selenium driver limits which browser version is supported by each PeopleTools patch. See the following table to determine which browser versions are supported for PTF test playback.

<span id="page-10-0"></span>The Selenium drivers for supported browsers are shipped with the PeopleSoft application. Upgrading the Selenium drivers on your own and moving away from the drivers shipped with the application will cause unexpected behavior. Please note Oracle ships:

- 32-bit drivers for Firefox, Google Chrome, and Microsoft Internet Explorer.
- 64-bit drivers for Microsoft Edge.

The following table lists PeopleTools patches and the compatible drivers for Firefox, Google Chrome, Microsoft Edge, and Microsoft Internet Explorer. The Gecko driver was introduced for PeopleTools 8.55.16 and 8.56.01 to work together with the Firefox Selenium driver 3.0.0.

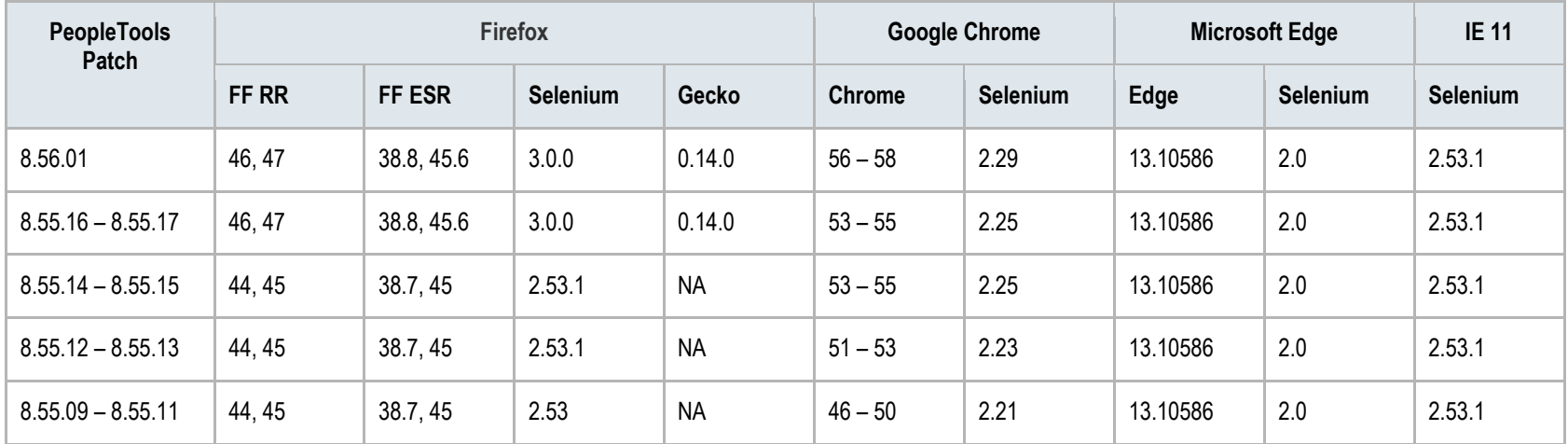

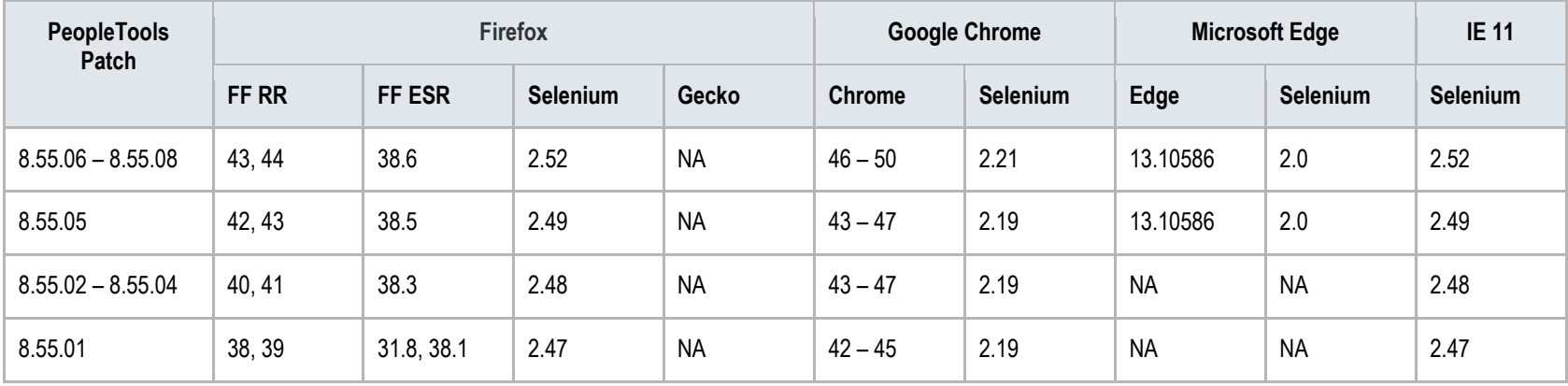

# <span id="page-12-0"></span>General Issues Affecting Multiple Browsers

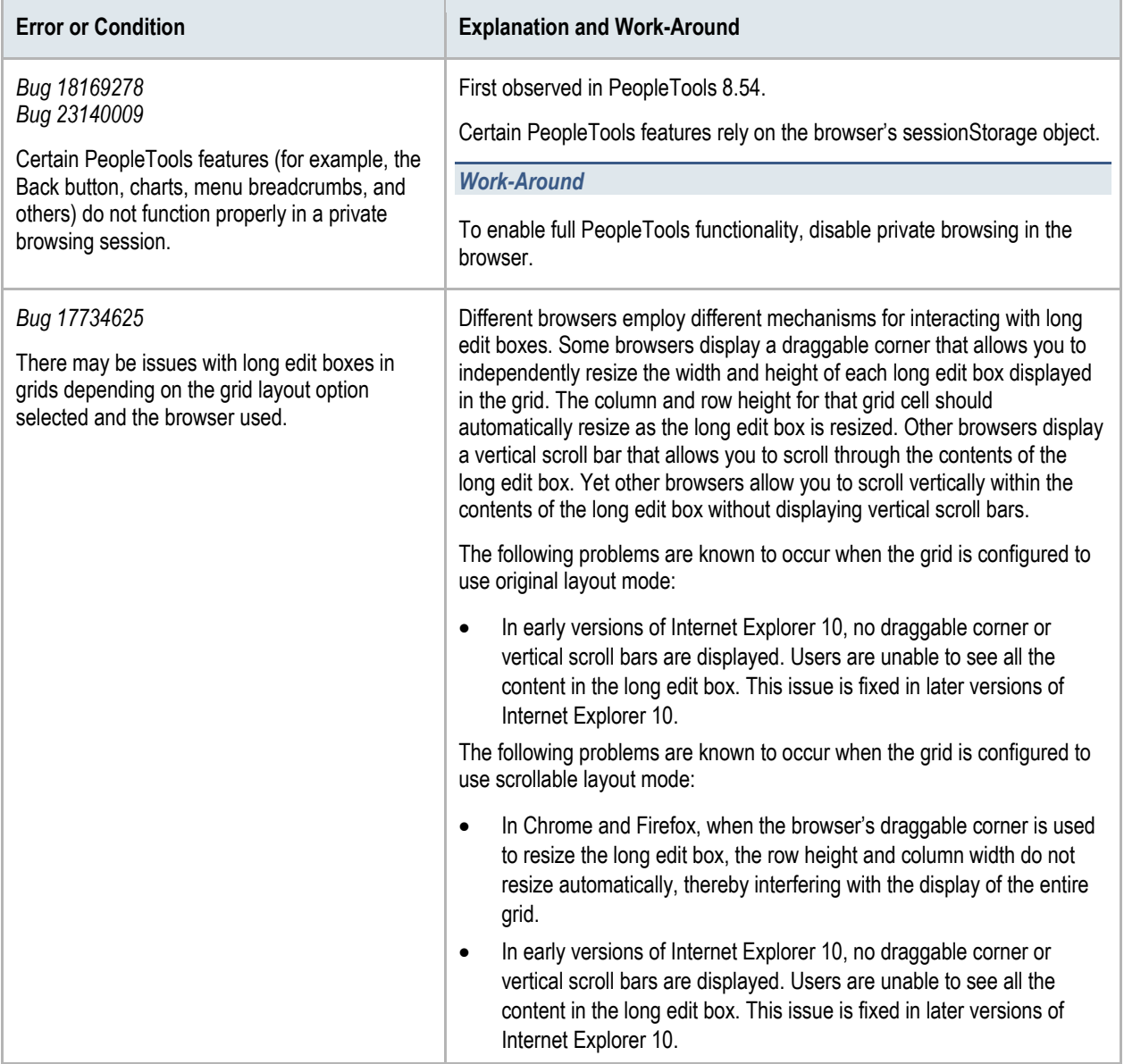

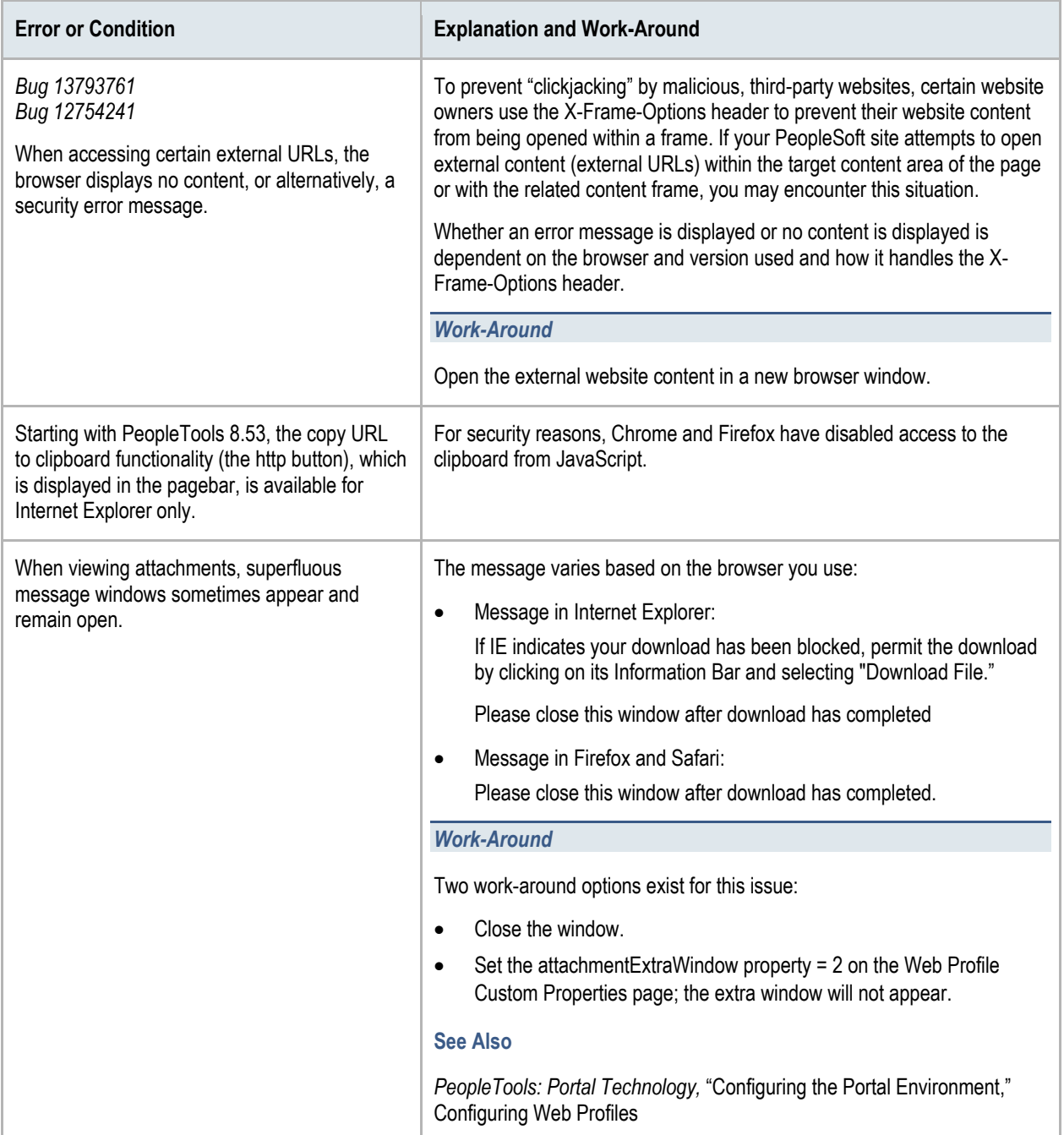

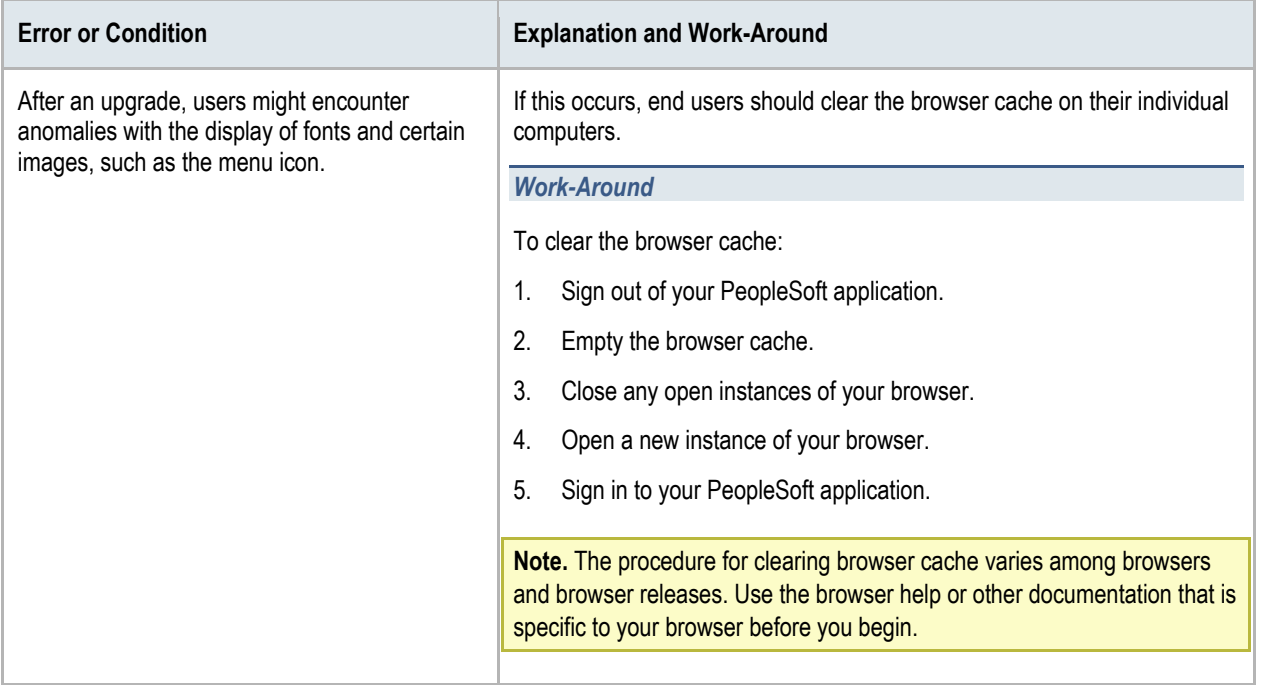

## <span id="page-15-0"></span>Mobile Devices and Browsers

When you use a mobile device to access your PeopleSoft applications, your interactions will differ from how you interact when using a browser on a desktop or laptop computer. In part, this is due to the gestures used to interact directly with the mobile device. In addition, this can be due to how PeopleSoft applications are displayed on mobile devices. Also note that in this context, Windows 8 laptops with touch screens are considered mobile devices since the Internet Explorer user agent running on these laptops identifies itself as a mobile device.

This section discusses:

- Gestures used with mobile devices.
- Differences when using PeopleSoft applications with mobile devices.

**Important!** Unless specifically noted in this guide, issues with mobile devices pertain to accessing pages in PeopleSoft classic components and not to pages presented in the PeopleSoft Fluid User Interface, which was introduced in PeopleTools 8.54.

### <span id="page-15-1"></span>**Gestures Used with Mobile Devices**

Mobile devices use a multi-mobile interface that enables you to use finger gestures to interact with the device and its applications. This table describes the common gestures that you use to interact with PeopleSoft applications on mobile devices.

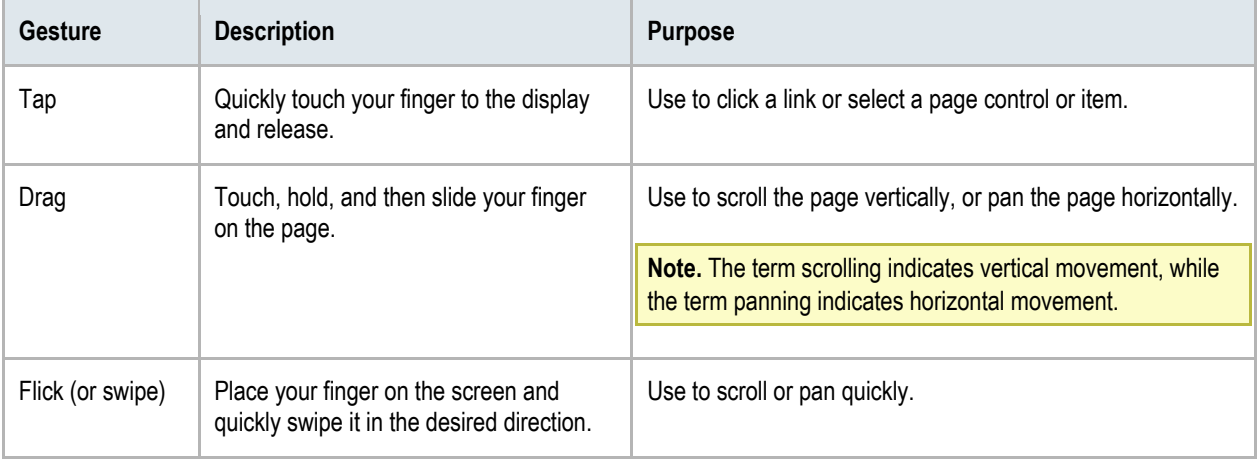

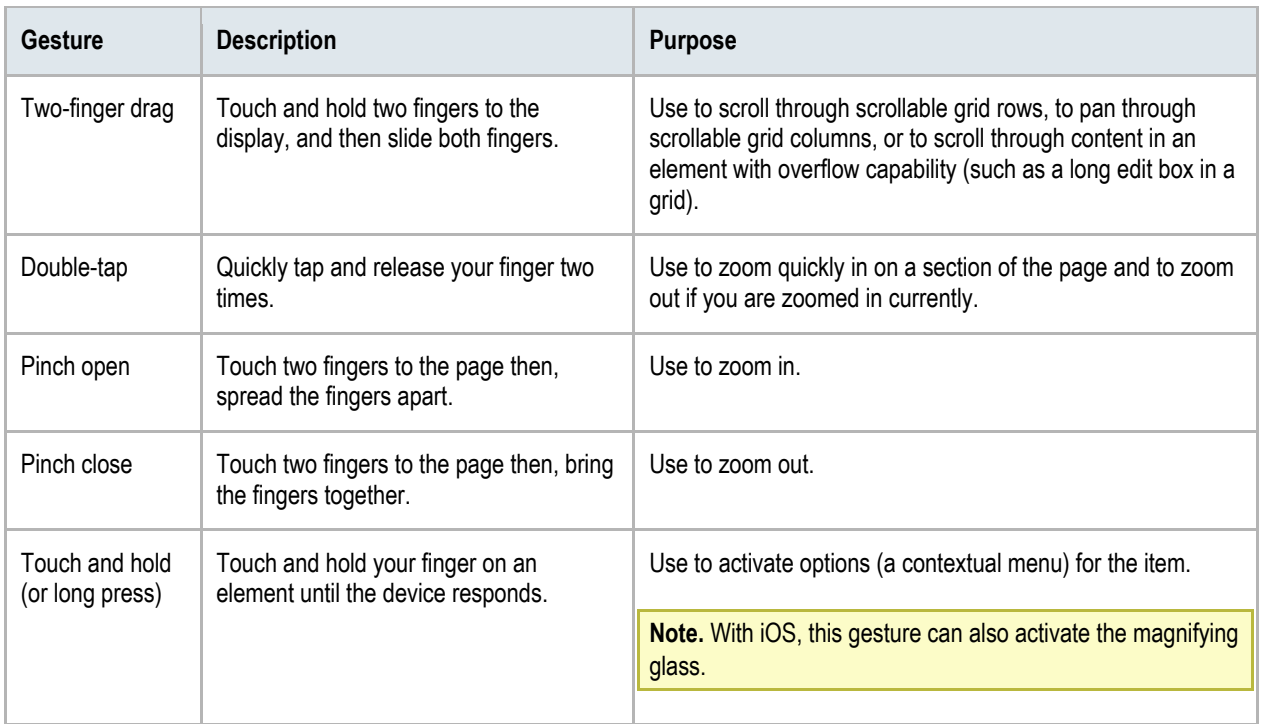

### <span id="page-16-0"></span>**Differences and Issues When Using PeopleSoft Applications with Mobile Devices**

Many differences that you encounter when you access your PeopleSoft applications using mobile devices stem from the basic tenet that you interact directly with the touch screen, rather than through an intermediary device, such as a mouse. Consequently, while the tap on a mobile device compares to the mouse-click on desktop devices, mobile devices neither recognize nor support certain mousespecific events, such as hover.

This table lists the interface differences and explains the process differences that you will encounter when you access your PeopleSoft applications using a mobile device:

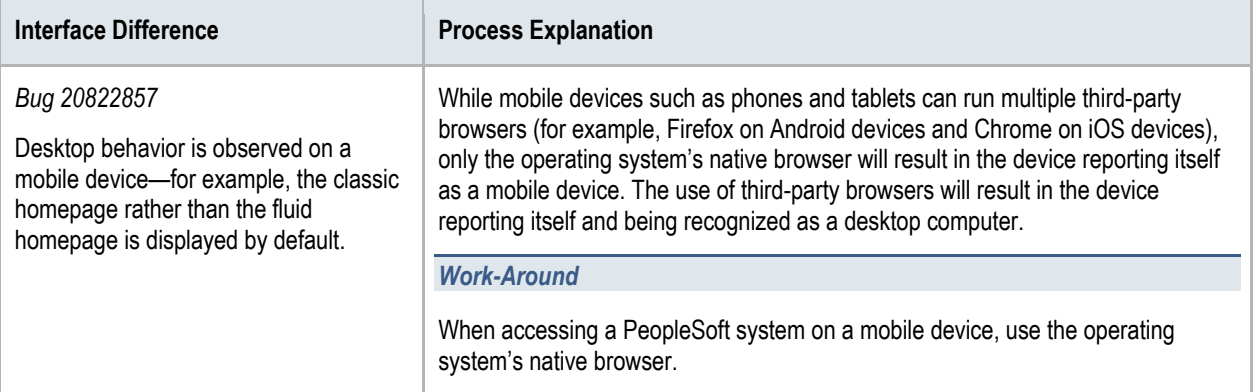

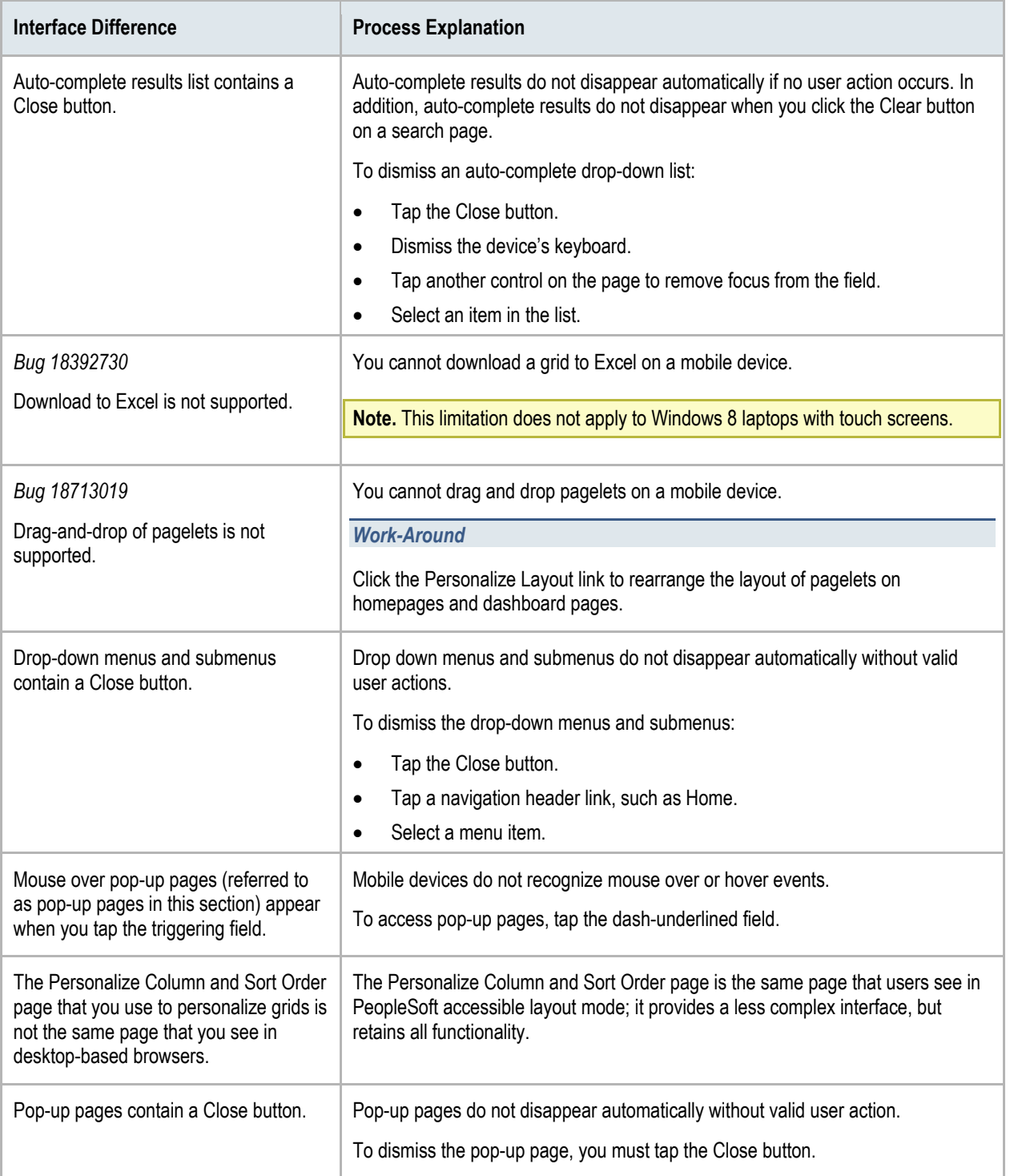

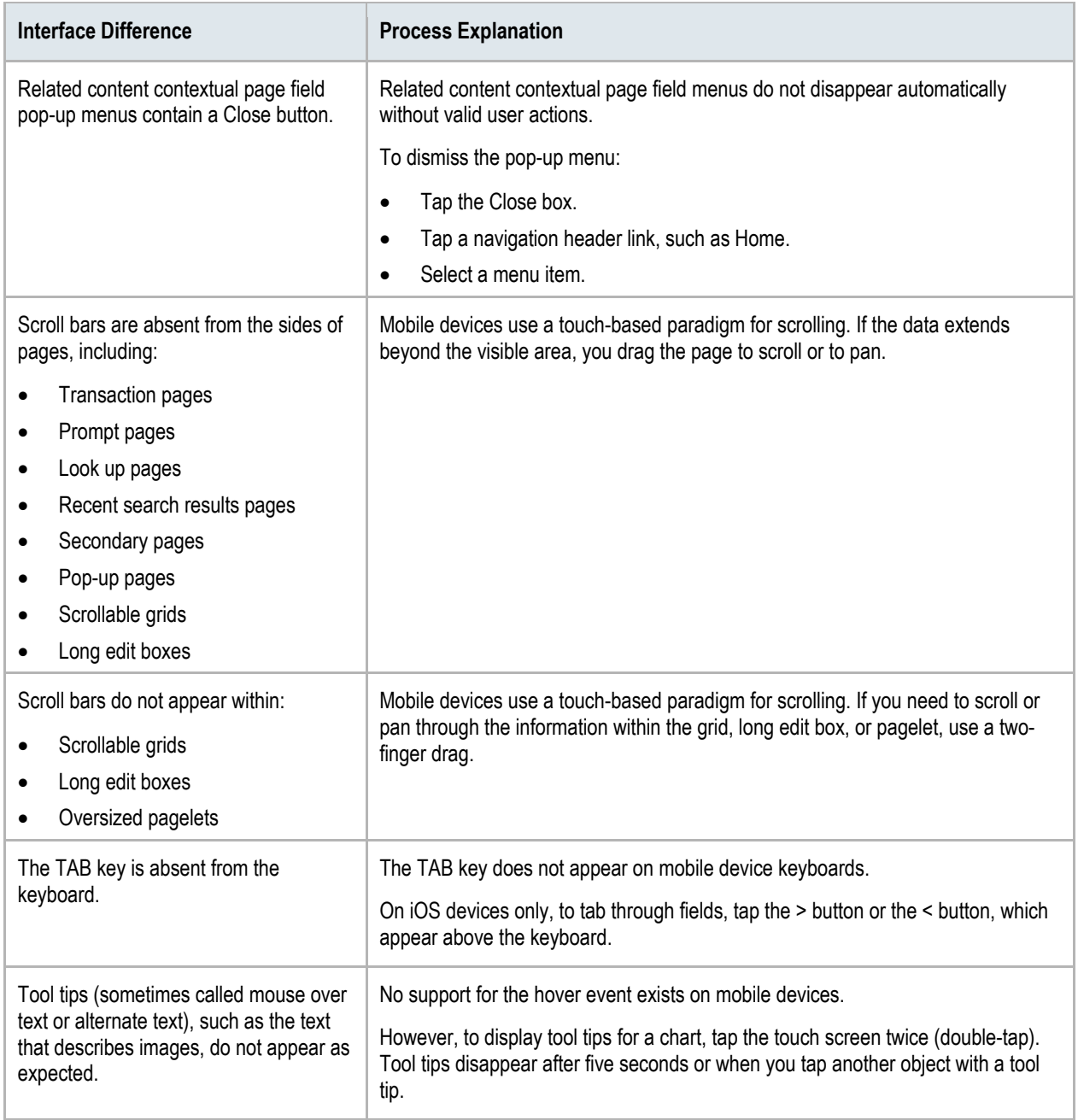

# <span id="page-19-0"></span>Troubleshooting Issues Associated with Apple Safari

This section describes how to troubleshoot issues that are associated with:

- Safari for iOS.
- <span id="page-19-1"></span>Safari for OS X.

### **Issues Associated with Safari for iOS**

This section describes how to troubleshoot issues associated with these releases of Safari for iOS:

- Issues common to all versions of Safari for iOS.
- Safari for iOS 5.x.

### <span id="page-19-2"></span>**Issues Common to All Versions of Safari for iOS**

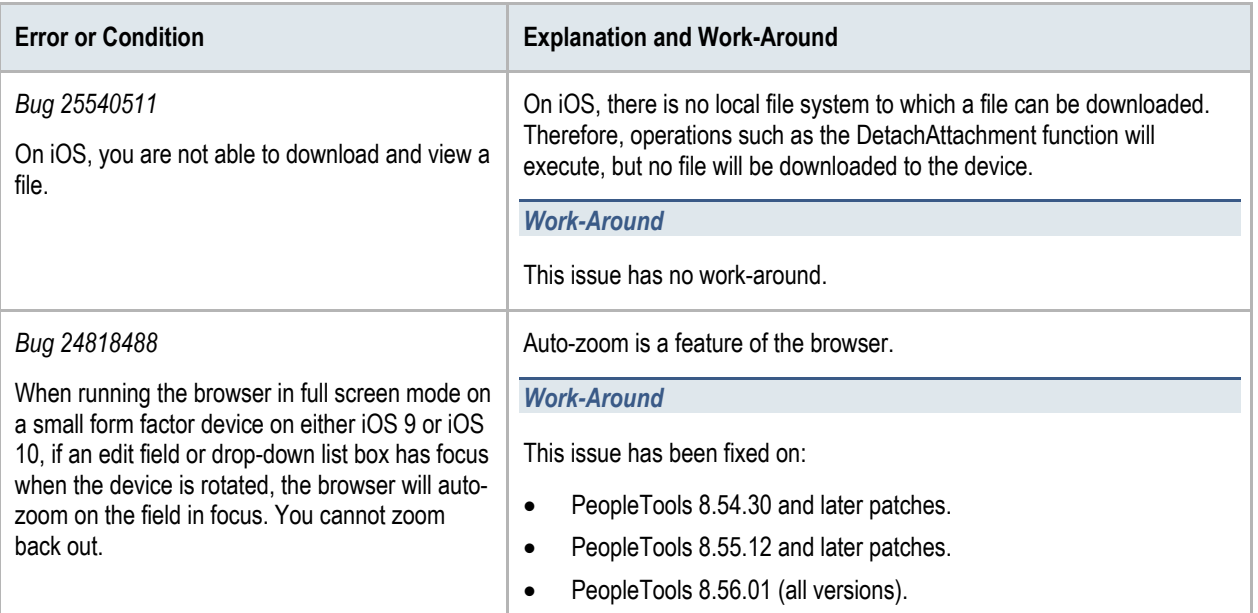

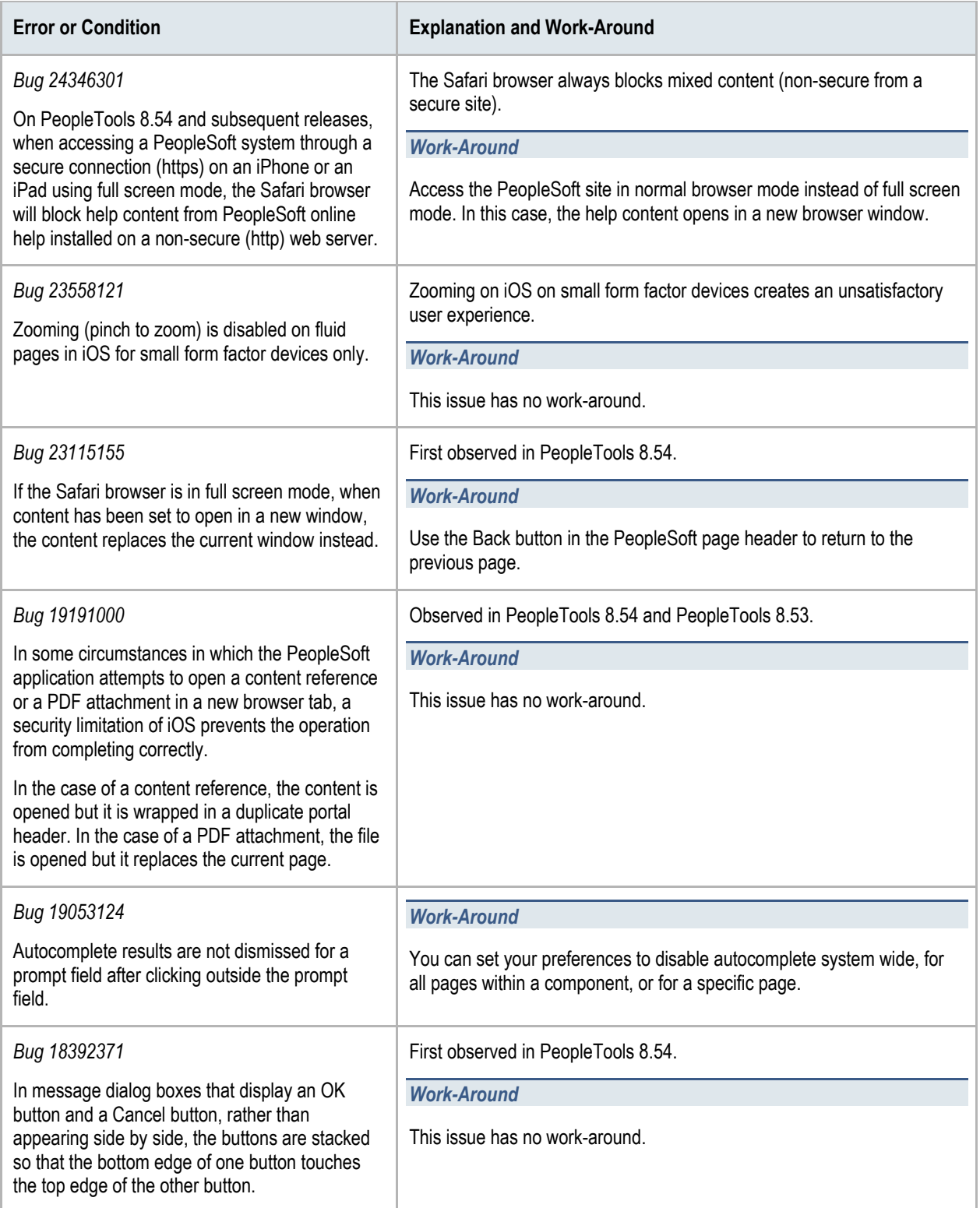

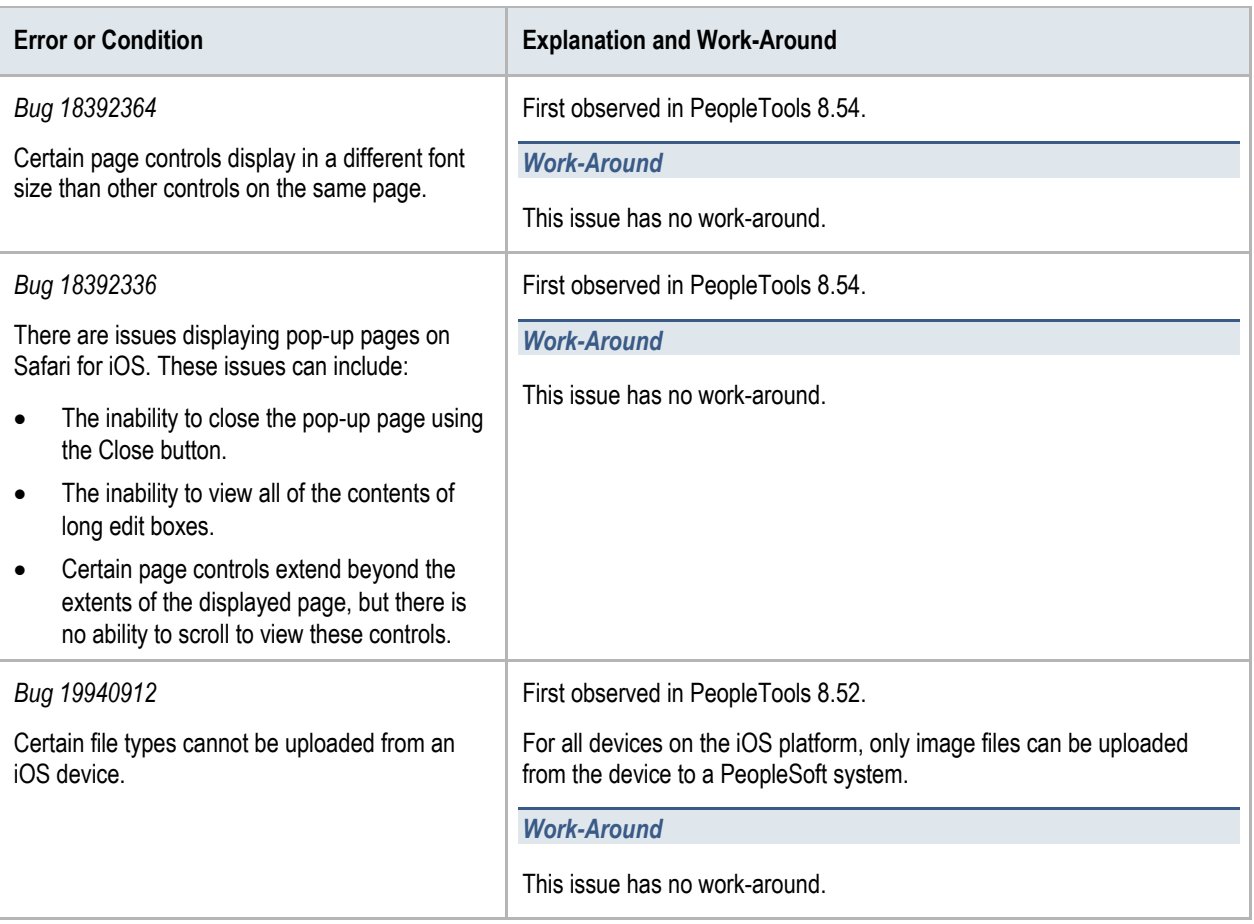

### <span id="page-21-0"></span>**Safari for iOS 9.X**

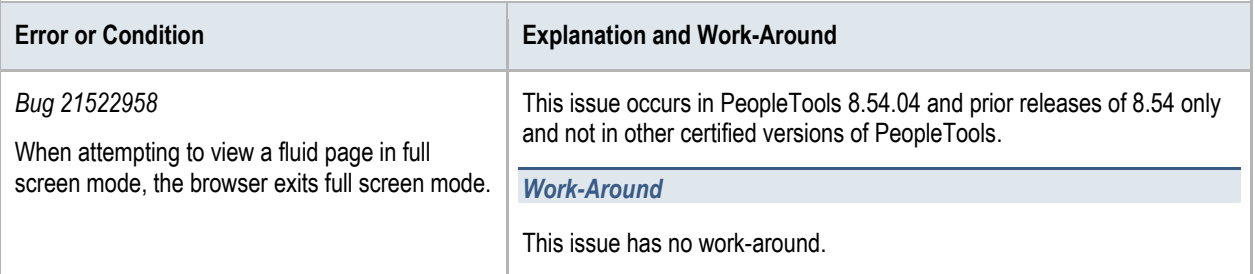

### <span id="page-22-0"></span>**Safari for iOS 5.X**

Identified issues and possible work-arounds include:

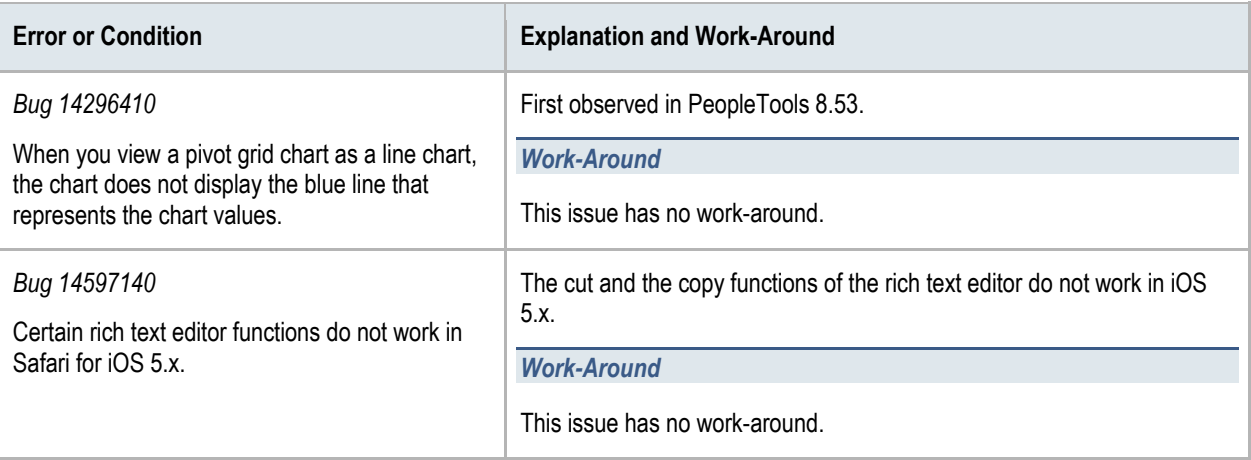

## <span id="page-22-1"></span>**Issues Associated with Safari for OS X**

This section describes how to troubleshoot issues associated with these releases of Safari for OS X:

- Issues common to all versions of Safari for OS X.
- Safari for OS X 5.x.

### <span id="page-22-2"></span>**Issues Common to All Versions of Safari for OS X**

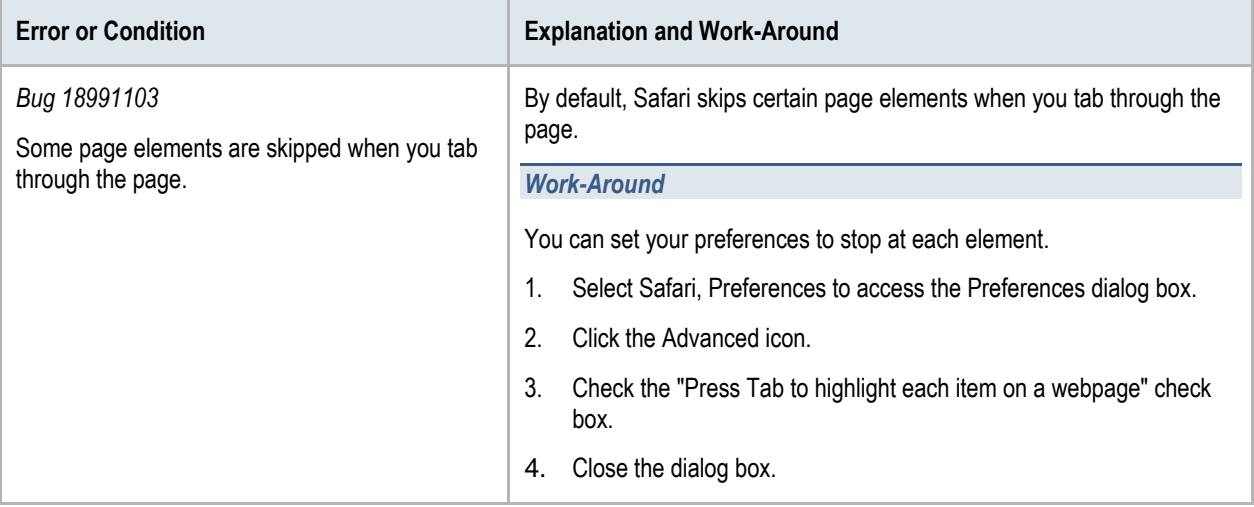

## <span id="page-23-0"></span>**Safari for OS X 5.x**

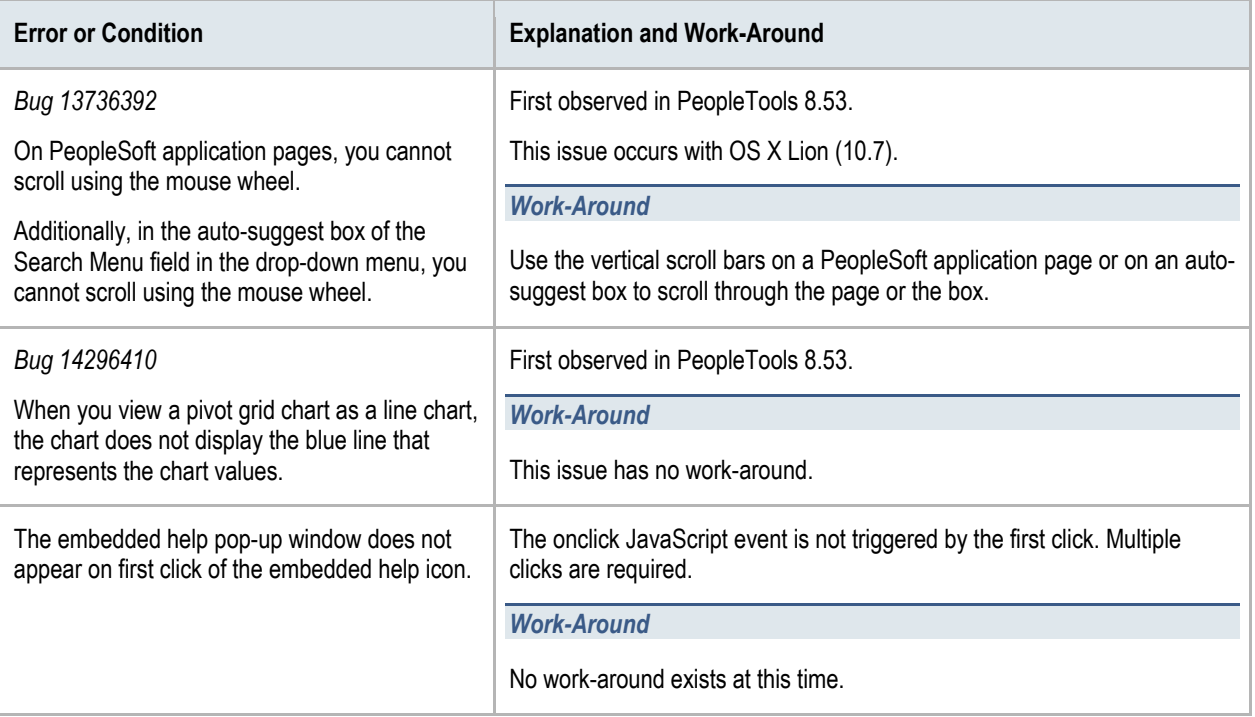

# <span id="page-24-0"></span>Troubleshooting Issues Specific to the Apple iPad

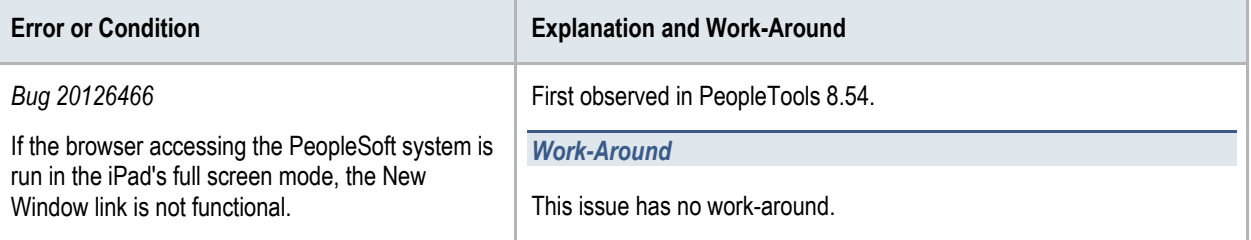

# <span id="page-25-0"></span>Troubleshooting Issues Associated with Google Chrome

This section describes how to troubleshoot issues that are associated with:

- All versions of Chrome.
- <span id="page-25-1"></span>• All versions of Chrome for Android.

## **Issues Common to All Versions of Chrome**

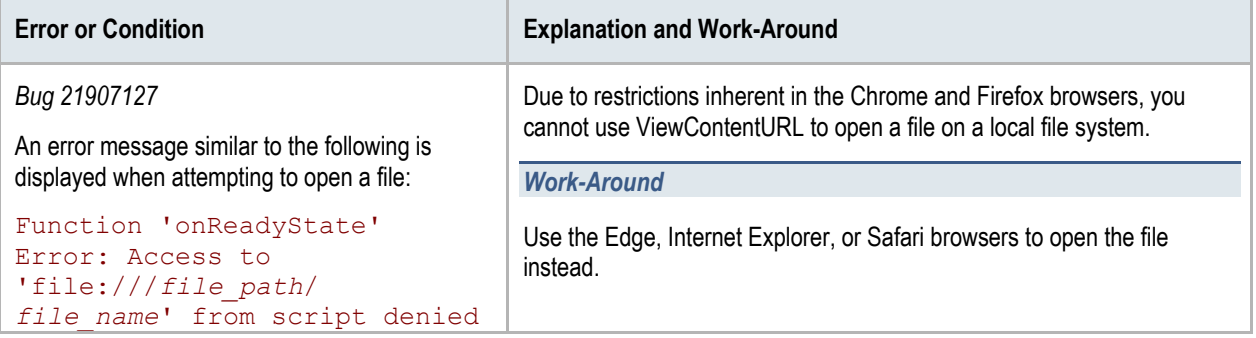

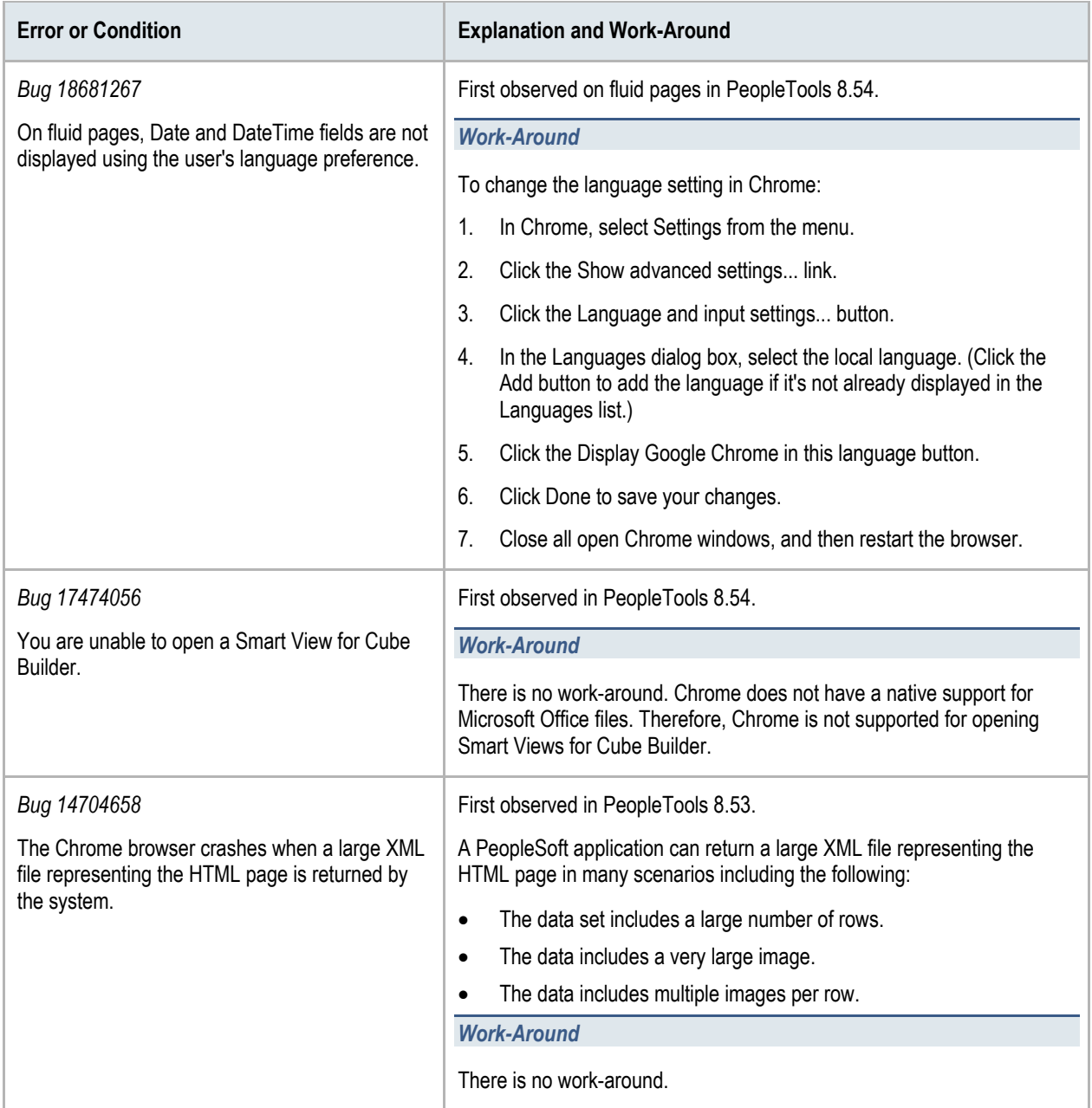

## <span id="page-27-0"></span>**Issues Common to All Versions of Chrome for Android**

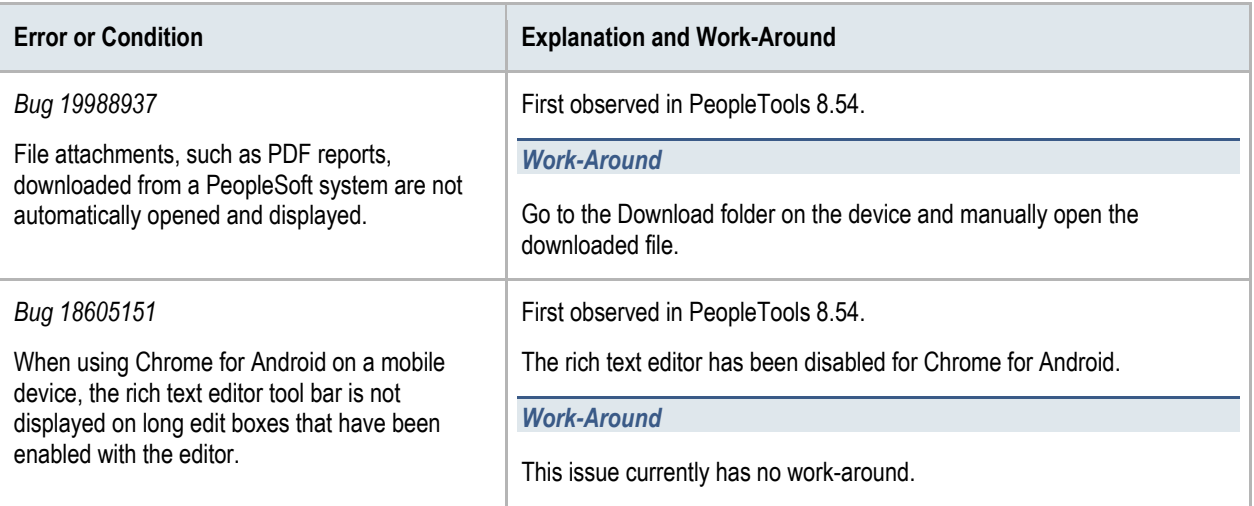

# <span id="page-28-0"></span>Troubleshooting Issues Associated with Microsoft Edge

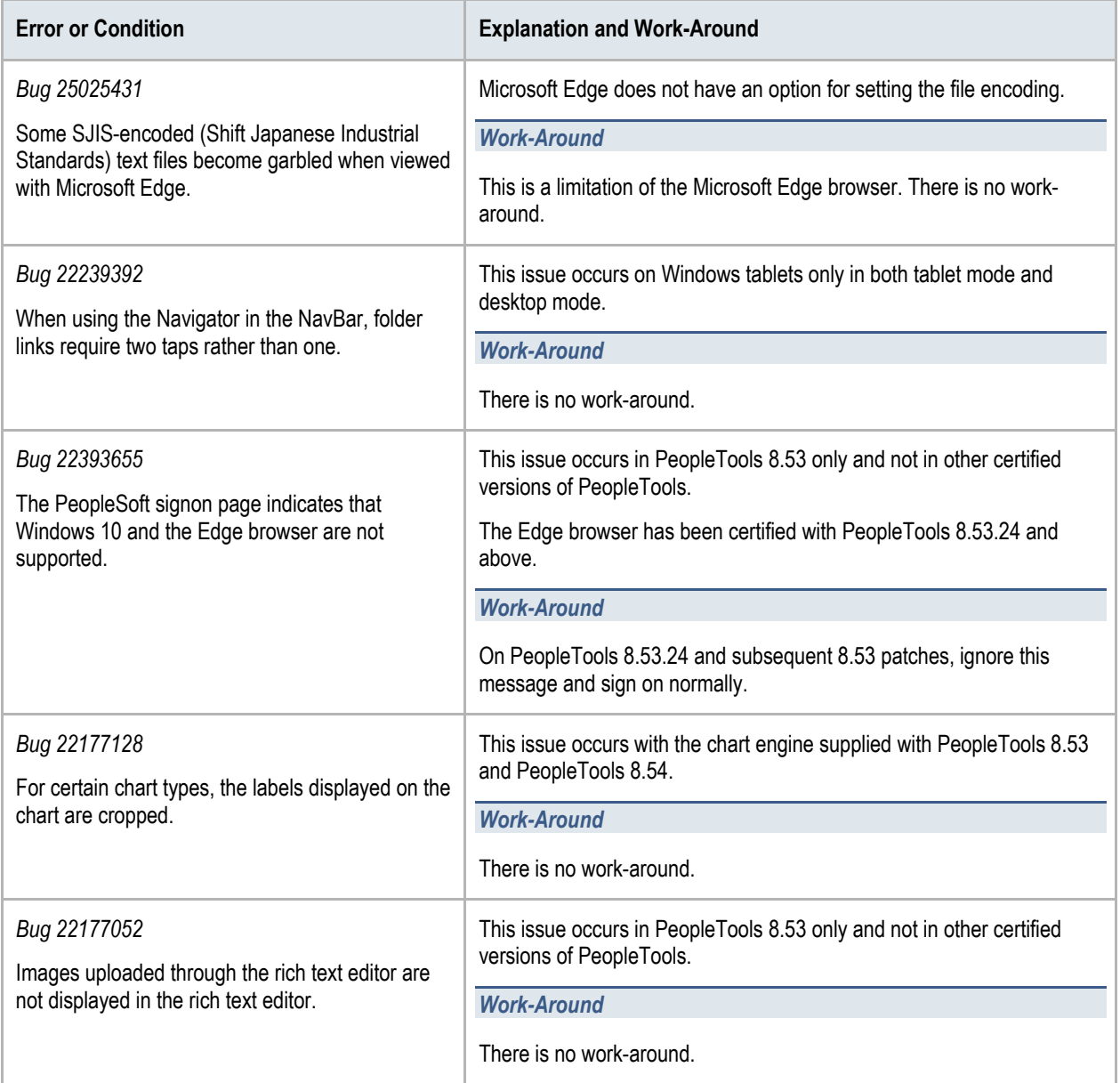

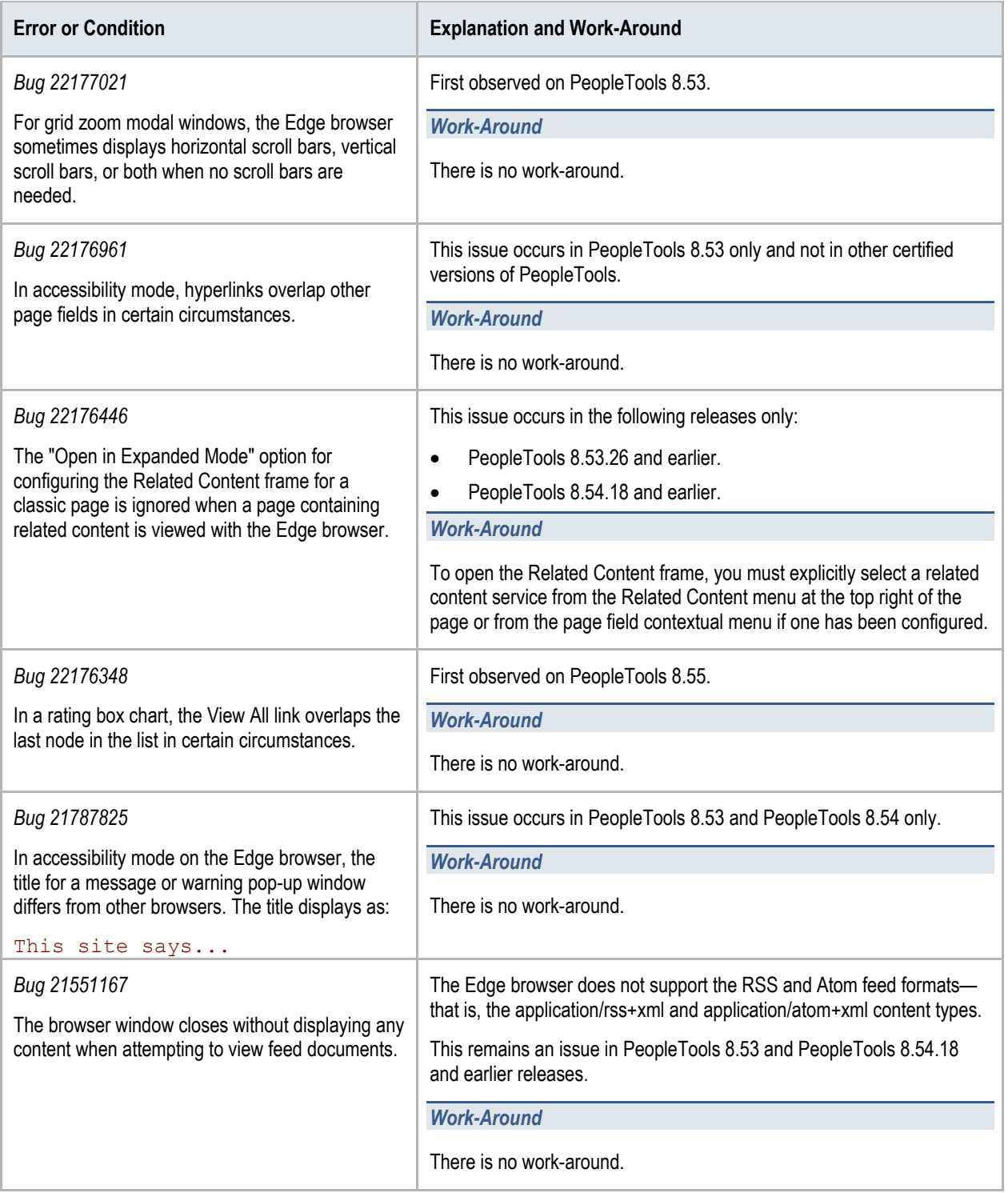

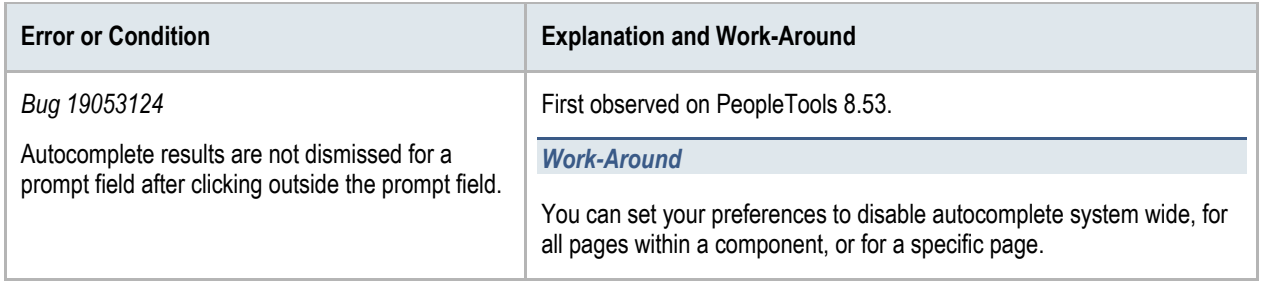

# <span id="page-31-0"></span>Troubleshooting Issues Associated with Microsoft Internet Explorer

This section describes how to troubleshoot issues that are associated with:

- All releases of Internet Explorer.
- Internet Explorer 11.x
- Internet Explorer 10.x
- Internet Explorer 9.x
- <span id="page-31-1"></span>Internet Explorer 8.x

### **Issues Common to All Releases of Microsoft Internet Explorer**

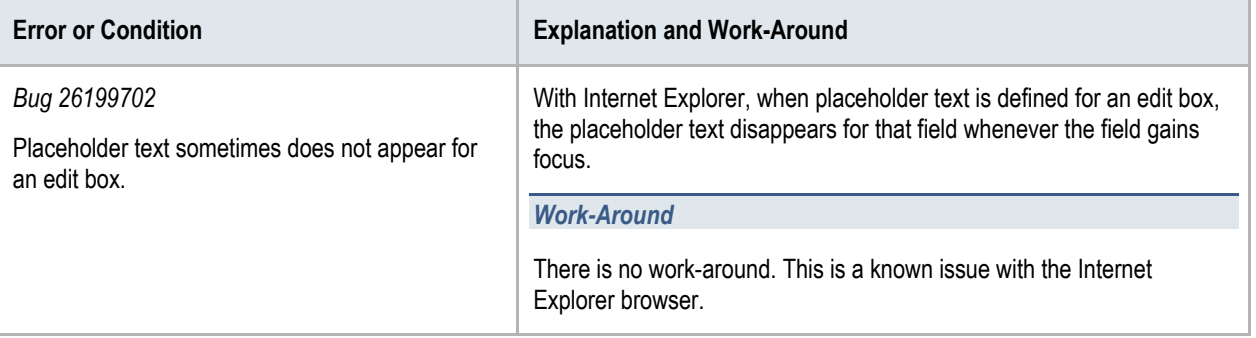

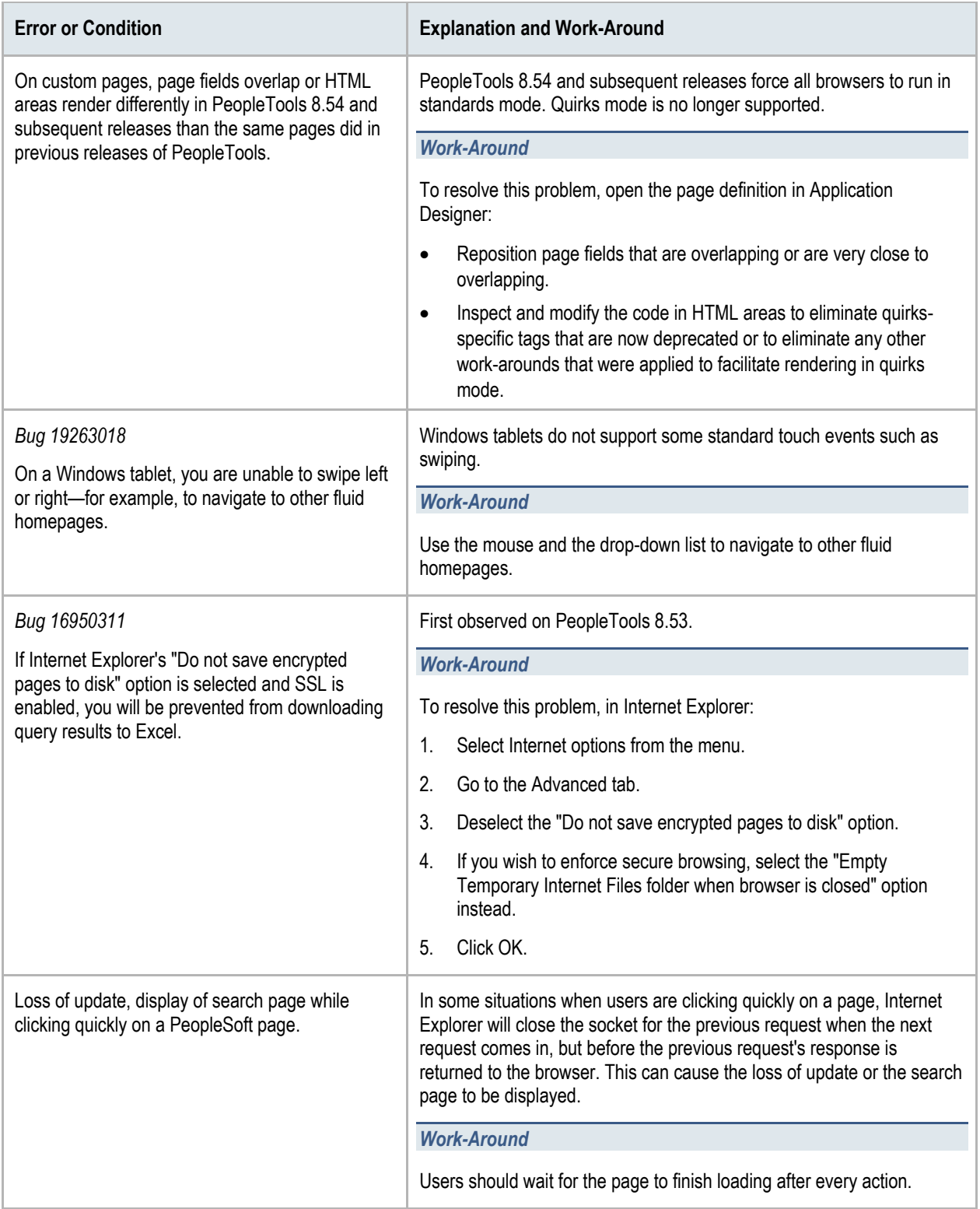

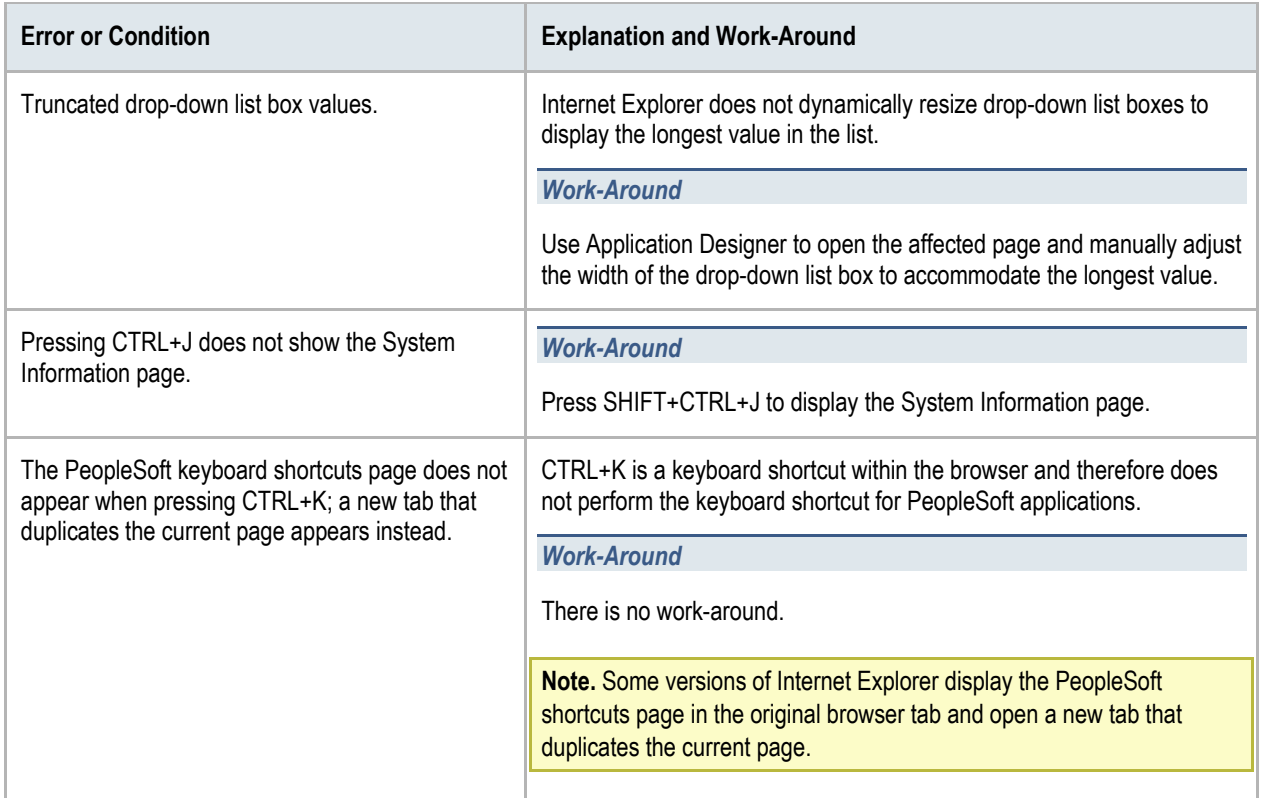

### <span id="page-33-0"></span>**Internet Explorer 11.x**

**Important!** For all versions of PeopleTools supported with Internet Explorer 11 (PeopleTools 8.53.11 and later and all PeopleTools releases after 8.54), the PeopleSoft system will automatically set the document type allowing users to use PeopleSoft applications without having to set the mode for the browser itself.

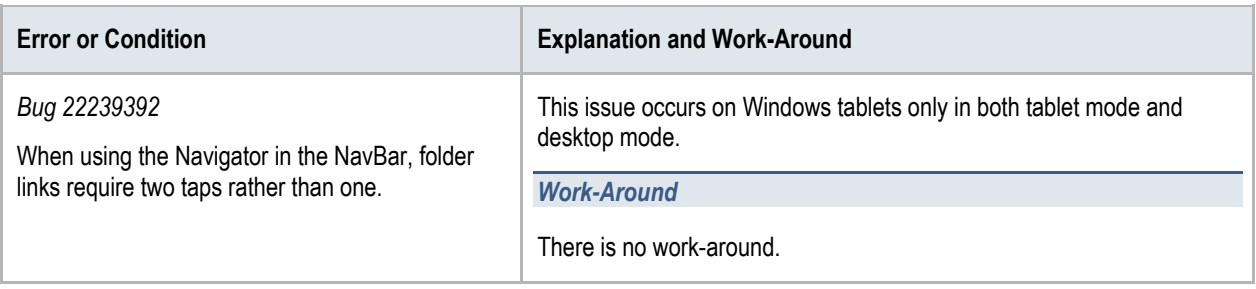

## <span id="page-34-0"></span>**Internet Explorer 10.x**

**Important!** Prior to PeopleTools 8.53.06, setting the browser to compatibility mode was required for PeopleSoft applications. Beginning with 8.53.06, PeopleTools will automatically set the document type allowing users to use PeopleSoft applications without having to set compatibility mode for the browser itself.

PeopleSoft applications support the following versions or modes of Internet Explorer 10 on the Windows 8 operating system:

- Tablet version:
	- Metro mode: Using the touch interface, or using the keyboard and mouse.
	- Desktop mode: Using the touch interface, or using the keyboard and mouse.
- Desktop version
	- Metro mode
	- Standards mode

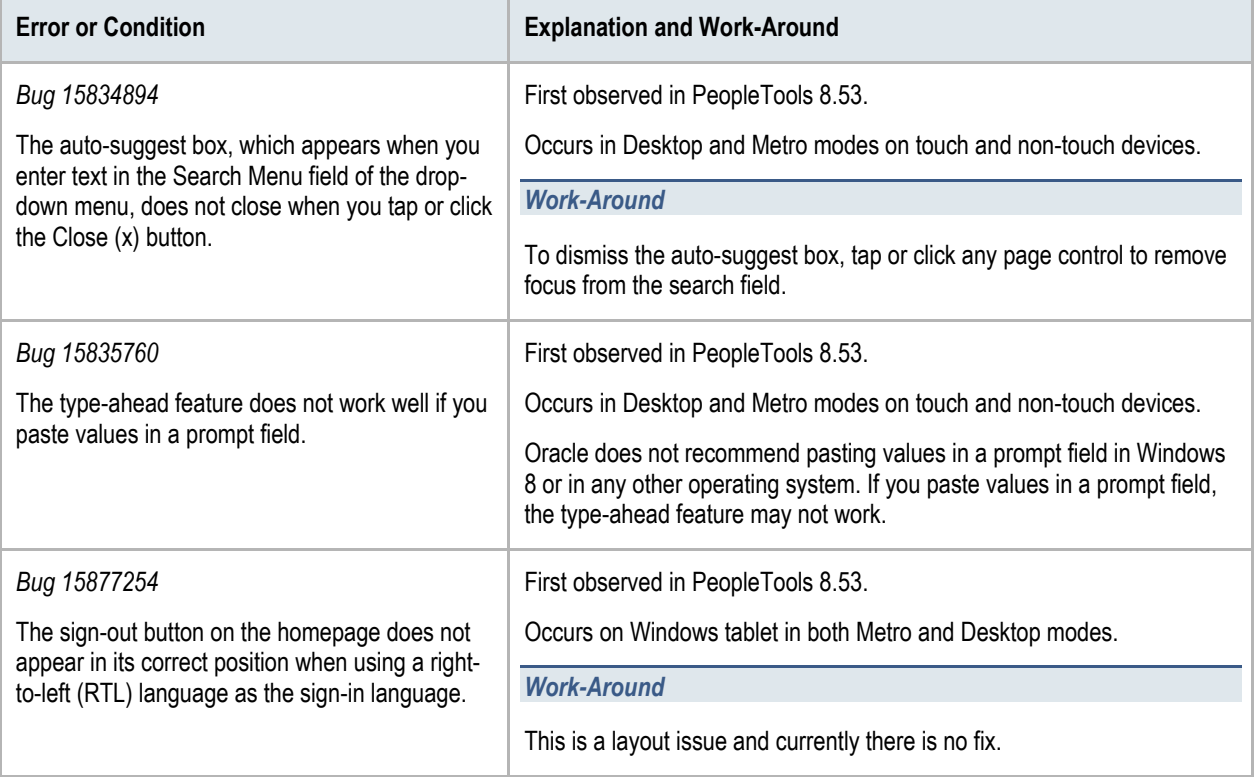

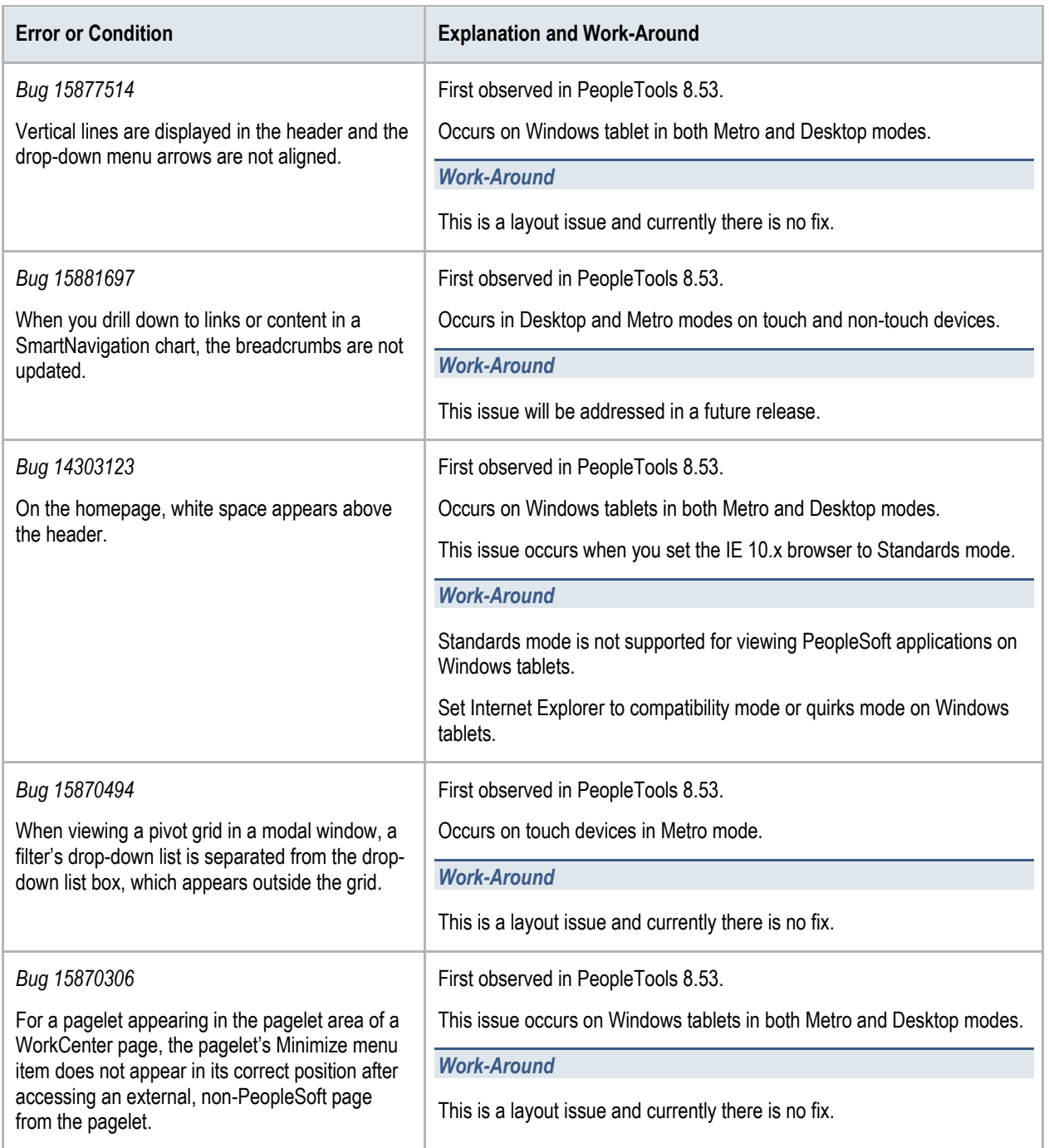

## <span id="page-36-0"></span>**Internet Explorer 9.x**

**Important!** You should use the browser's default configuration when you view your PeopleSoft applications. Compatibility view is not supported.

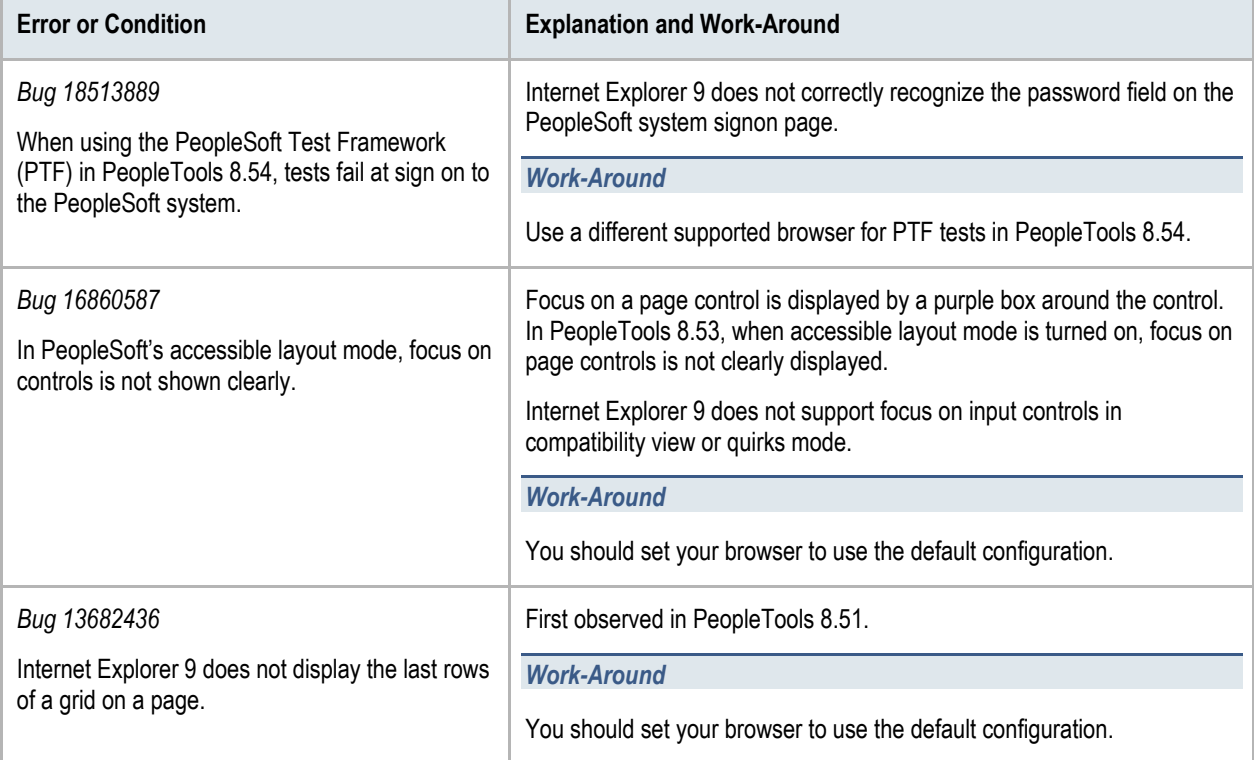

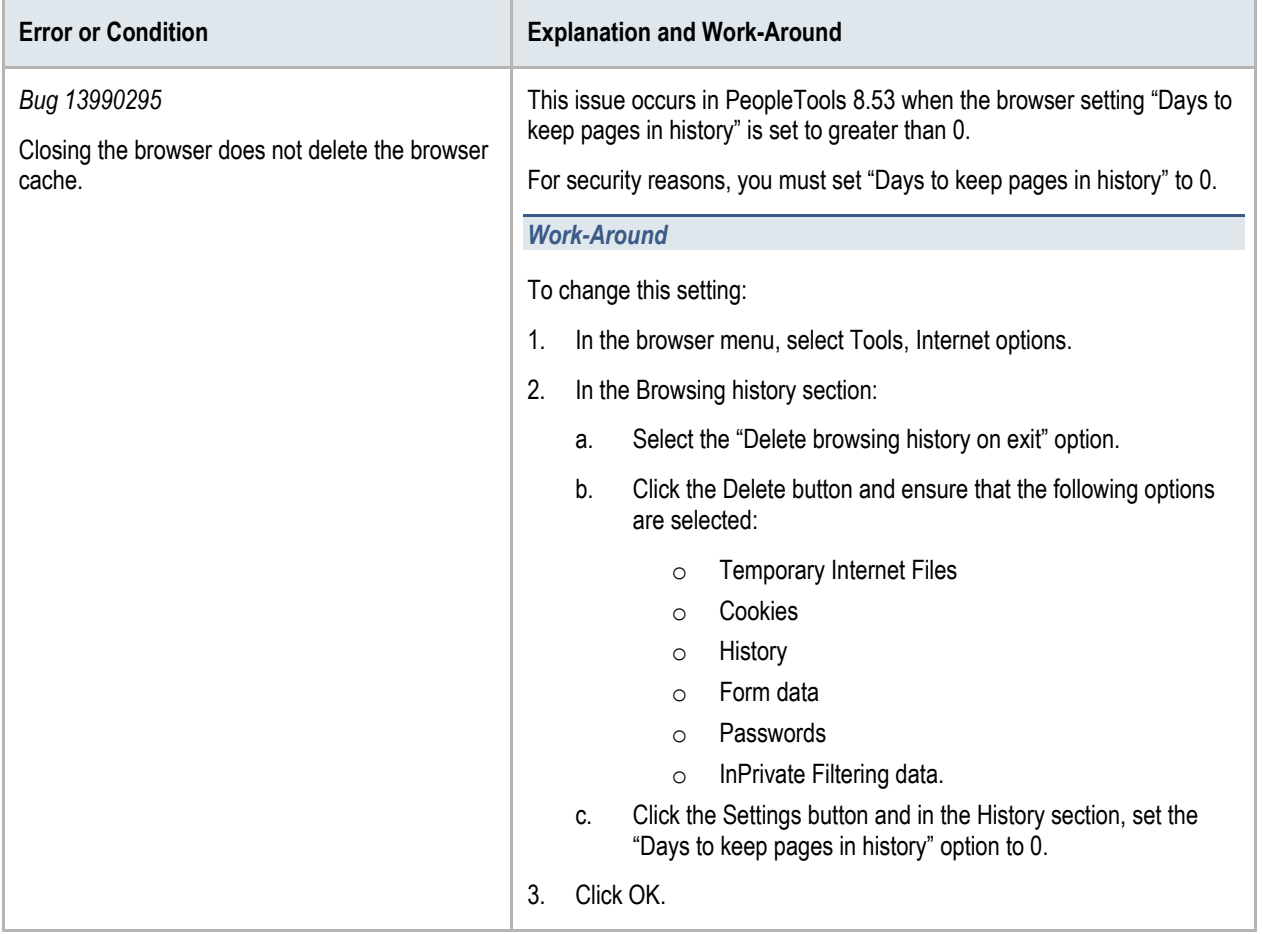

## <span id="page-38-0"></span>**Internet Explorer 8.x**

**Important!** You should use the default browser configuration when you view your PeopleSoft applications. Compatibility view is not supported.

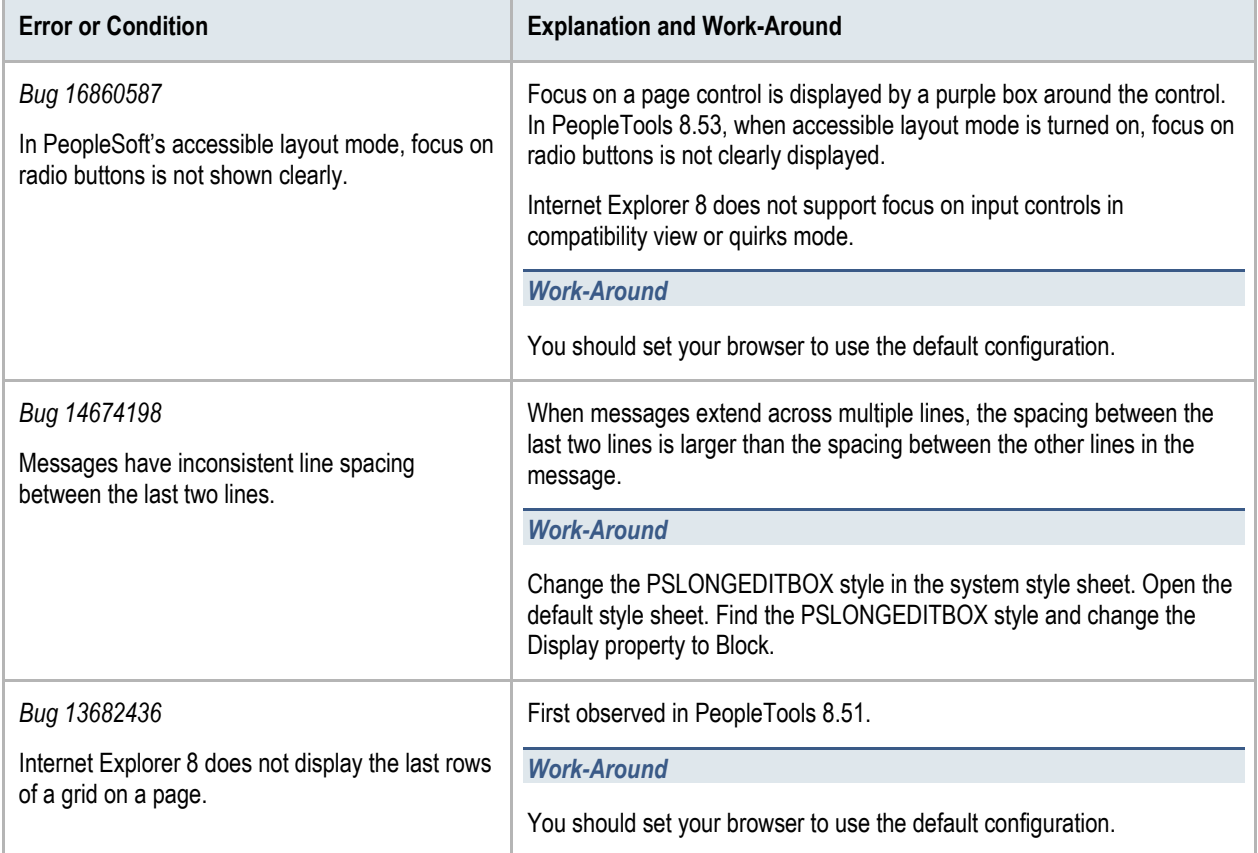

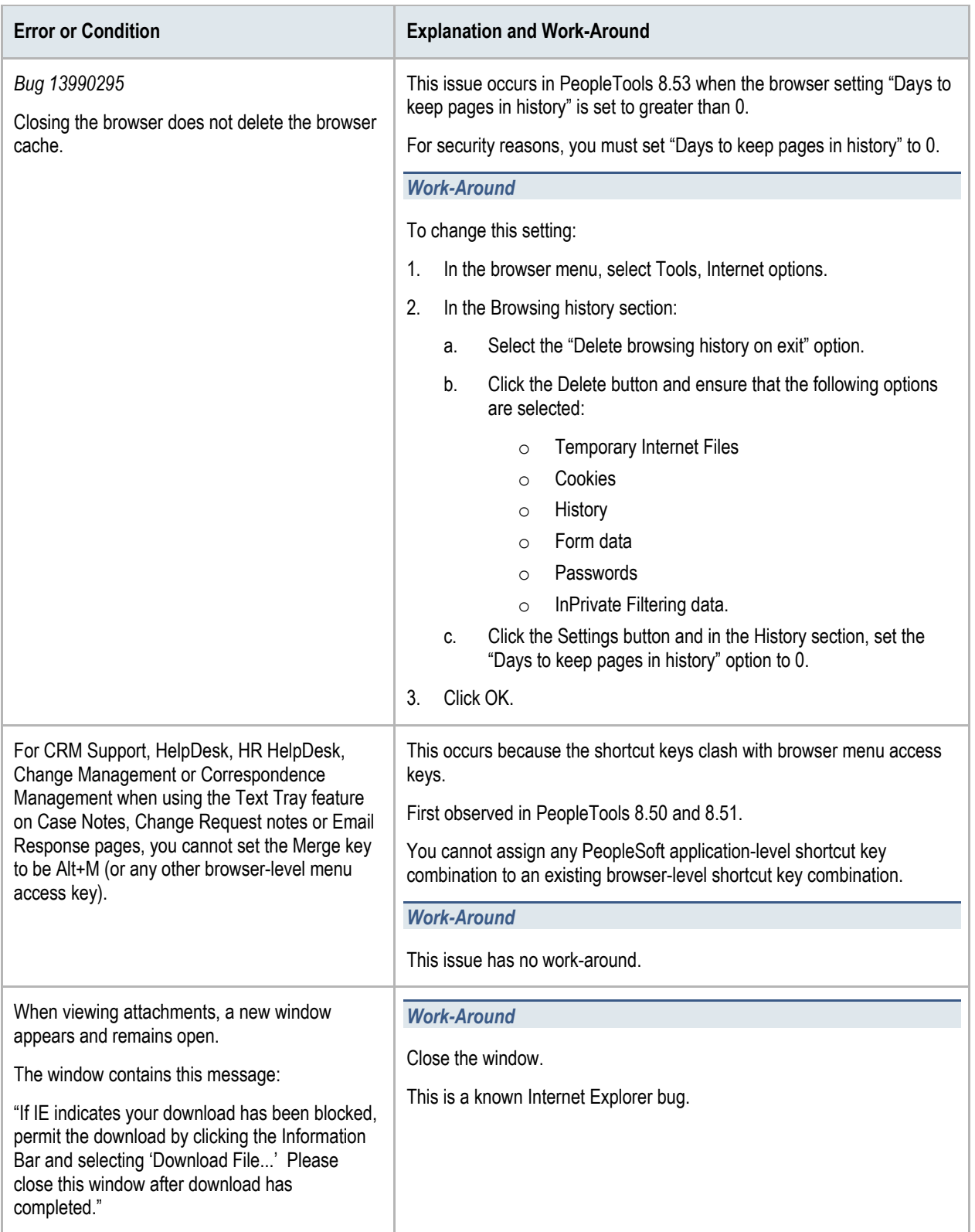

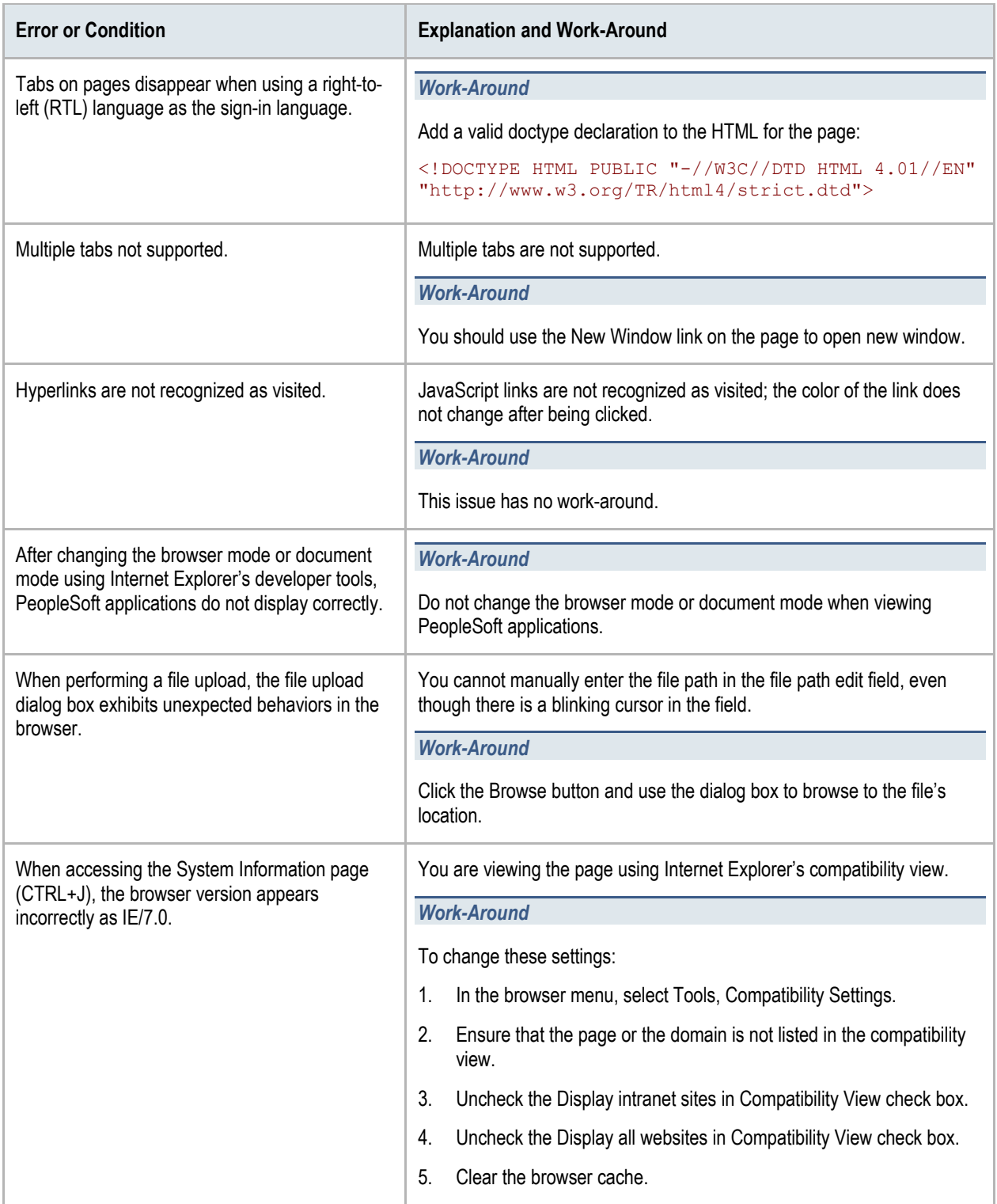

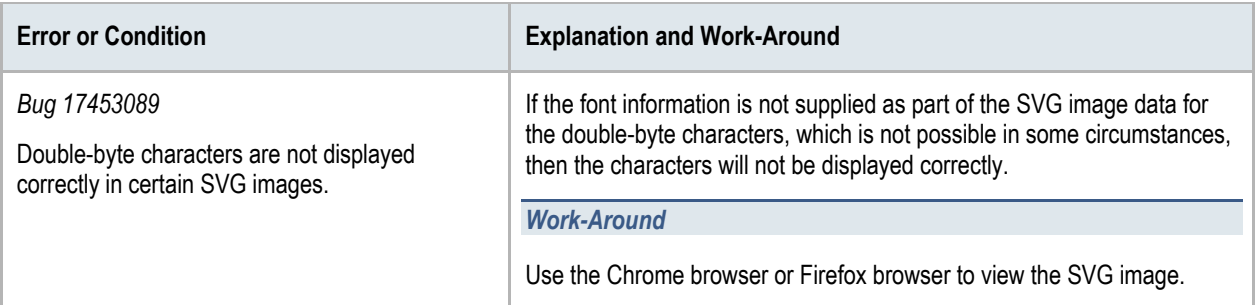

# <span id="page-42-0"></span>Troubleshooting Issues Associated with Mozilla Firefox

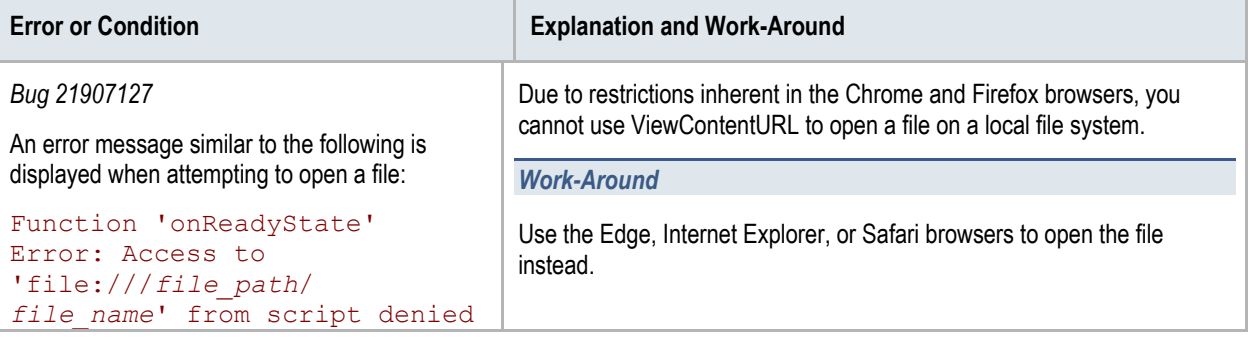

# <span id="page-43-0"></span>Edit History

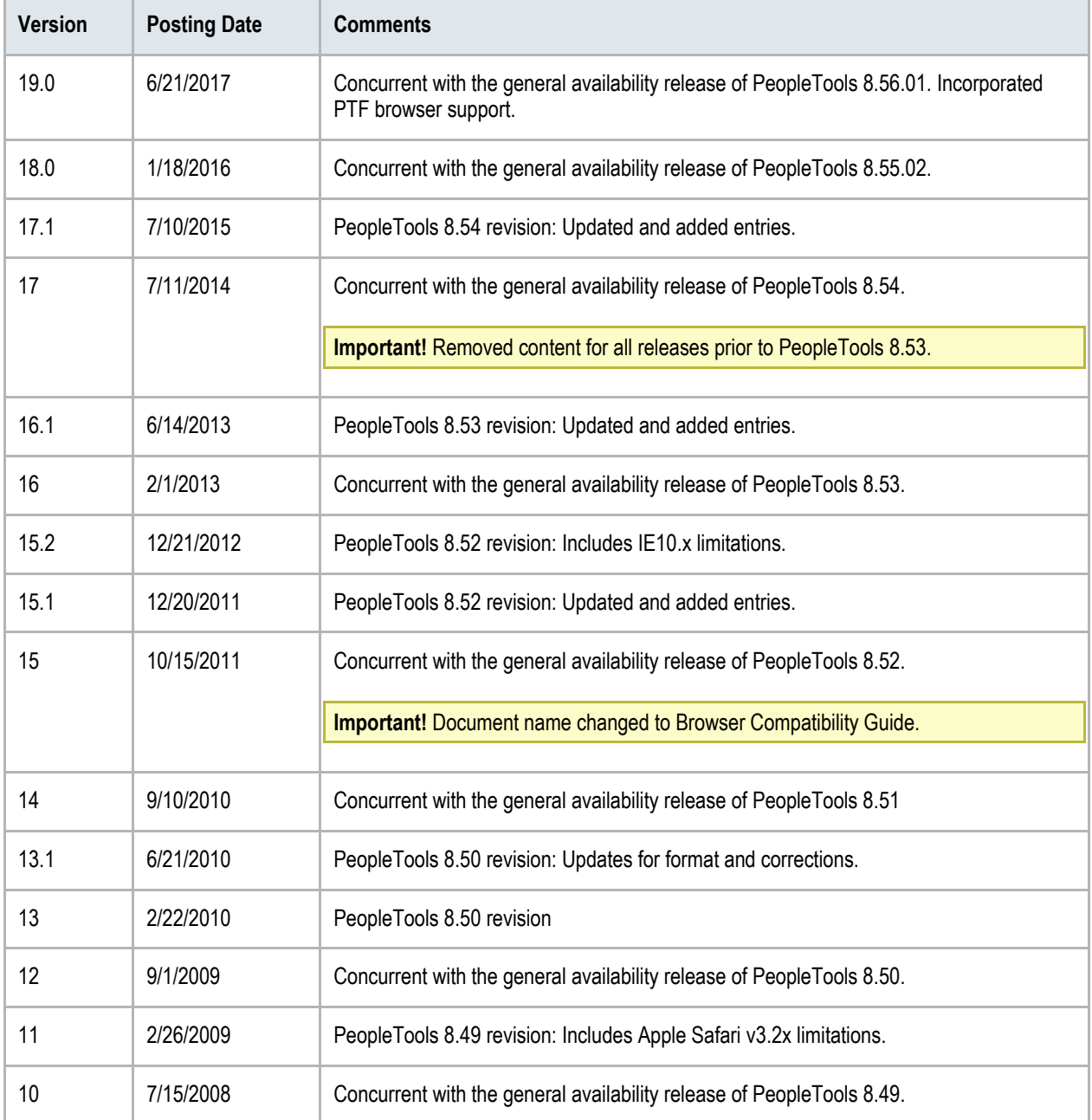

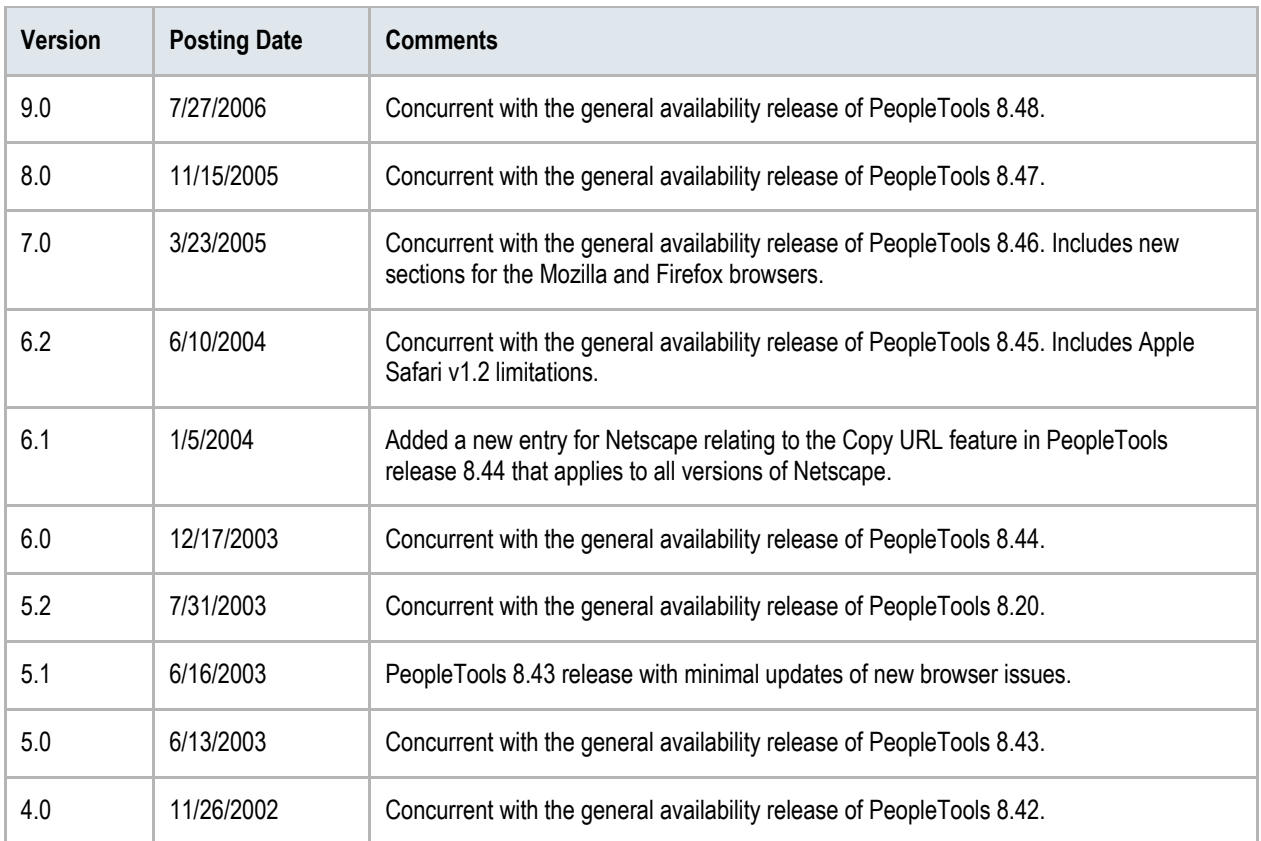